## **Oracle® GoldenGate**

GoldenGate for Teradata Installation and Setup Guide Release 11.2.1 for Windows and Unix **E27295-01**

August 2012

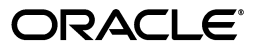

Oracle® GoldenGate GoldenGate for Teradata Installation and Setup Guide, Release 11.2.1 for Windows and Unix

E27295-01

Copyright © 2010, 2011, 2012 Oracle and/or its affiliates. All rights reserved.

This software and related documentation are provided under a license agreement containing restrictions on use and disclosure and are protected by intellectual property laws. Except as expressly permitted in your license agreement or allowed by law, you may not use, copy, reproduce, translate, broadcast, modify, license, transmit, distribute, exhibit, perform, publish, or display any part, in any form, or by any means. Reverse engineering, disassembly, or decompilation of this software, unless required by law for interoperability, is prohibited.

The information contained herein is subject to change without notice and is not warranted to be error-free. If you find any errors, please report them to us in writing.

If this is software or related documentation that is delivered to the U.S. Government or anyone licensing it on behalf of the U.S. Government, the following notice is applicable:

U.S. GOVERNMENT RIGHTS Programs, software, databases, and related documentation and technical data delivered to U.S. Government customers are "commercial computer software" or "commercial technical data" pursuant to the applicable Federal Acquisition Regulation and agency-specific supplemental regulations. As such, the use, duplication, disclosure, modification, and adaptation shall be subject to the restrictions and license terms set forth in the applicable Government contract, and, to the extent applicable by the terms of the Government contract, the additional rights set forth in FAR 52.227-19, Commercial Computer Software License (December 2007). Oracle America, Inc., 500 Oracle Parkway, Redwood City, CA 94065.

This software or hardware is developed for general use in a variety of information management applications. It is not developed or intended for use in any inherently dangerous applications, including applications that may create a risk of personal injury. If you use this software or hardware in dangerous applications, then you shall be responsible to take all appropriate fail-safe, backup, redundancy, and other measures to ensure its safe use. Oracle Corporation and its affiliates disclaim any liability for any damages caused by use of this software or hardware in dangerous applications.

Oracle and Java are registered trademarks of Oracle and/or its affiliates. Other names may be trademarks of their respective owners.

Intel and Intel Xeon are trademarks or registered trademarks of Intel Corporation. All SPARC trademarks are used under license and are trademarks or registered trademarks of SPARC International, Inc. AMD, Opteron, the AMD logo, and the AMD Opteron logo are trademarks or registered trademarks of Advanced Micro Devices. UNIX is a registered trademark of The Open Group.

This software or hardware and documentation may provide access to or information on content, products, and services from third parties. Oracle Corporation and its affiliates are not responsible for and expressly disclaim all warranties of any kind with respect to third-party content, products, and services. Oracle Corporation and its affiliates will not be responsible for any loss, costs, or damages incurred due to your access to or use of third-party content, products, or services.

# **Contents**

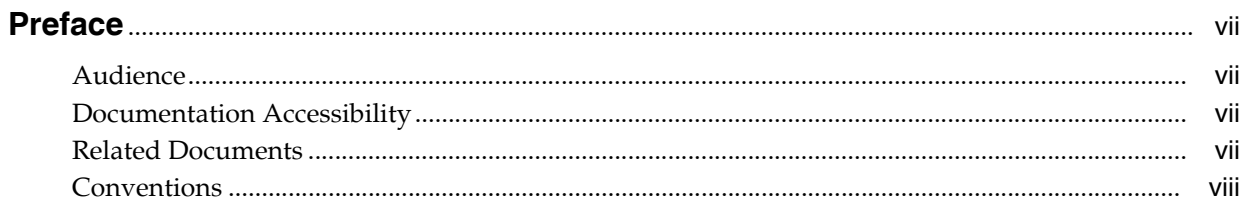

# 1 System Requirements and Preinstallation Instructions

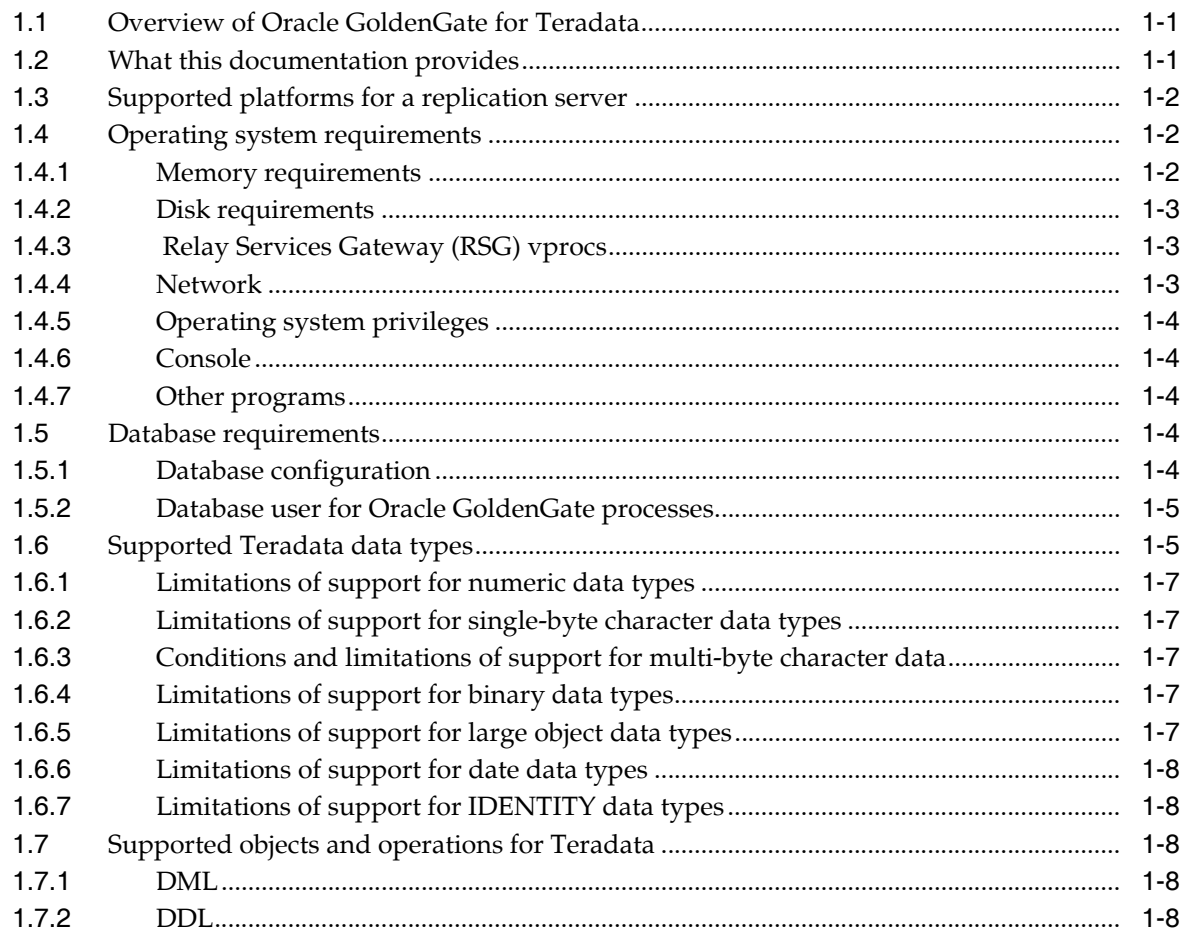

# 2 Installing Oracle GoldenGate

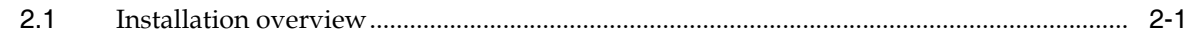

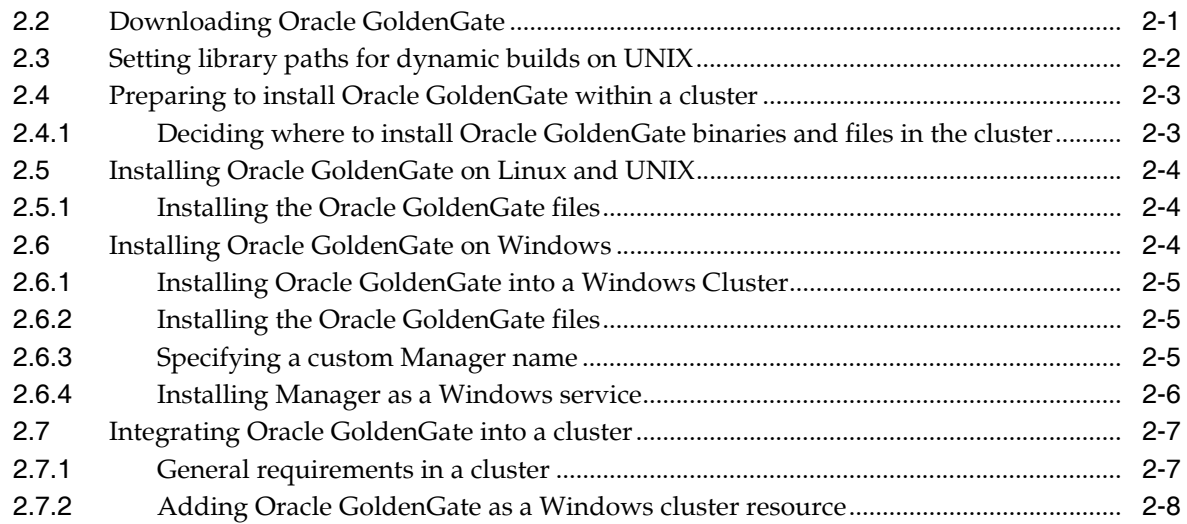

## **3 [Preparing the System for Oracle GoldenGate](#page-26-0)**

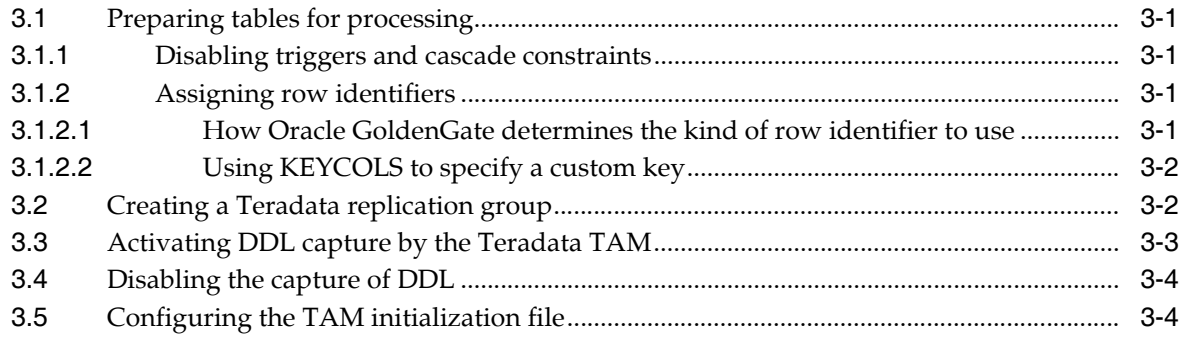

# **4 [Configuring Oracle GoldenGate](#page-32-0)**

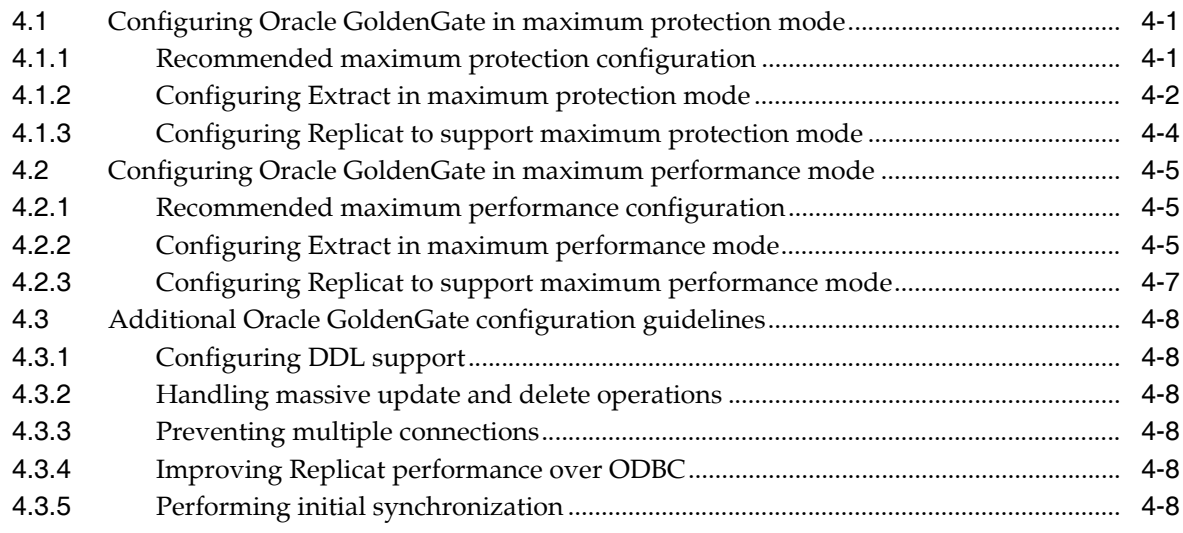

# **5 [Configuring DDL Synchronization for a Teradata Database](#page-40-0)**

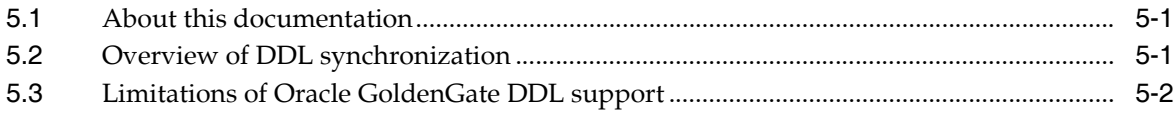

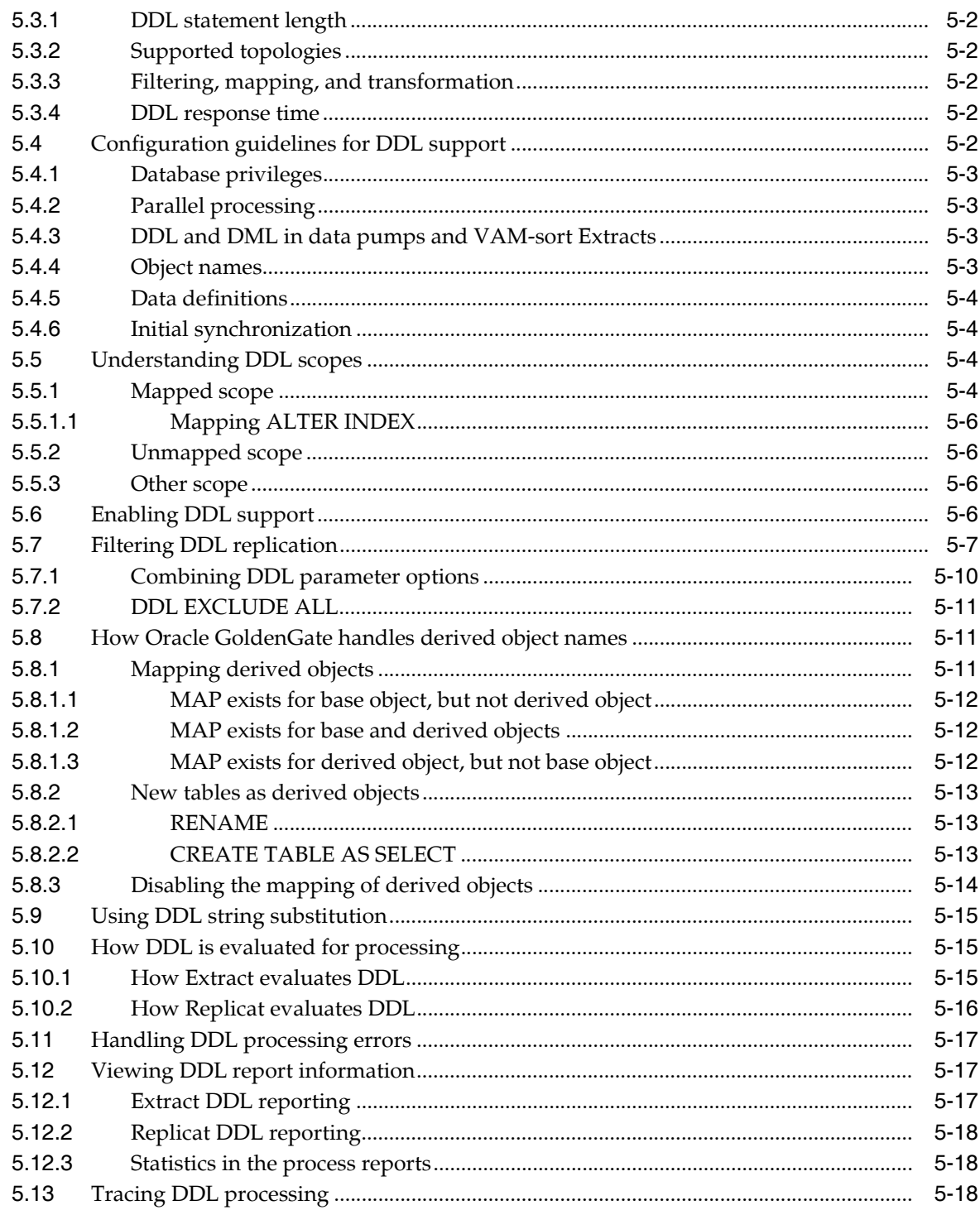

# 6 Modifying Objects in the Oracle GoldenGate Configuration

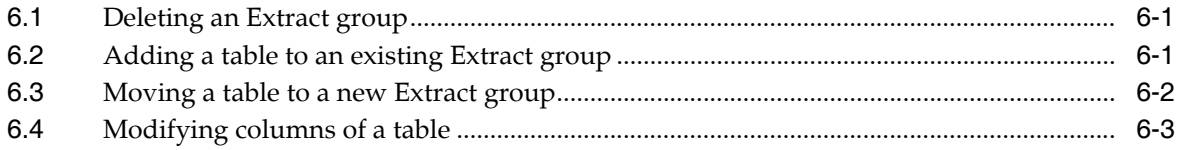

# **7 [Uninstalling Oracle GoldenGate](#page-64-0)**

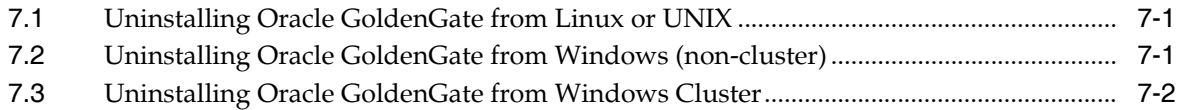

# **A [Oracle GoldenGate installed components](#page-68-0)**

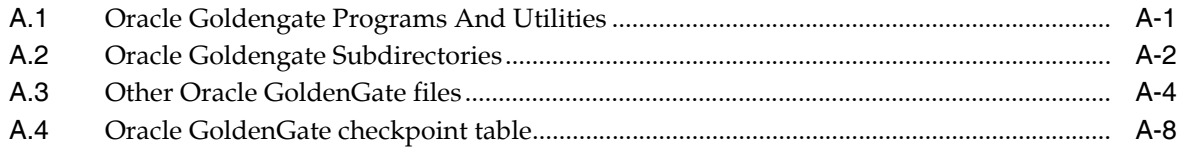

# **Preface**

<span id="page-6-0"></span>This guide helps you get started with installing Oracle GoldenGate in a Teradata database environment and configuring the Teradata database to support Oracle GoldenGate capture and delivery.

## <span id="page-6-1"></span>**Audience**

This guide is intended for installers, database administrators, and system administrators who are installing, configuring and running Oracle GoldenGate.

# <span id="page-6-2"></span>**Documentation Accessibility**

For information about Oracle's commitment to accessibility, visit the Oracle Accessibility Program website at http://www.oracle.com/pls/topic/lookup?ctx=acc&id=docacc.

#### **Access to Oracle Support**

Oracle customers have access to electronic support through My Oracle Support. For information, visit http://www.oracle.com/pls/topic/lookup?ctx=acc&id=info or visit http://www.oracle.com/pls/topic/lookup?ctx=acc&id=trs if you are hearing impaired.

# <span id="page-6-3"></span>**Related Documents**

The complete Oracle GoldenGate documentation set includes the following components:

#### **HP NonStop Platform**

- *Oracle GoldenGate for NonStop Reference Guide*
- *Oracle GoldenGate for NonStop Administrator's Guide*

#### **Windows, UNIX, and Linux Platforms**

- *Oracle GoldenGate Installation and Setup Guides per supported database*
- *Oracle GoldenGate Windows and UNIX Administrator's Guide*
- **Oracle GoldenGate Windows and UNIX Reference Guide**
- *Oracle GoldenGate Windows and UNIX Troubleshooting and Tuning Guide*
- *Oracle GoldenGate Upgrade Guide*

#### **Other Oracle GoldenGate Products**

- *Oracle GoldenGate Adapter for Flat Files Administrator's Guide*
- *Oracle GoldenGate Adapter for Java Administrator's Guide*
- *Oracle GoldenGate Director Administrator's Guide*
- *Oracle GoldenGate Monitor Administrator's Guide*
- *Oracle GoldenGate Veridata Administrator's Guide*

# <span id="page-7-0"></span>**Conventions**

The following text conventions are used in this document:

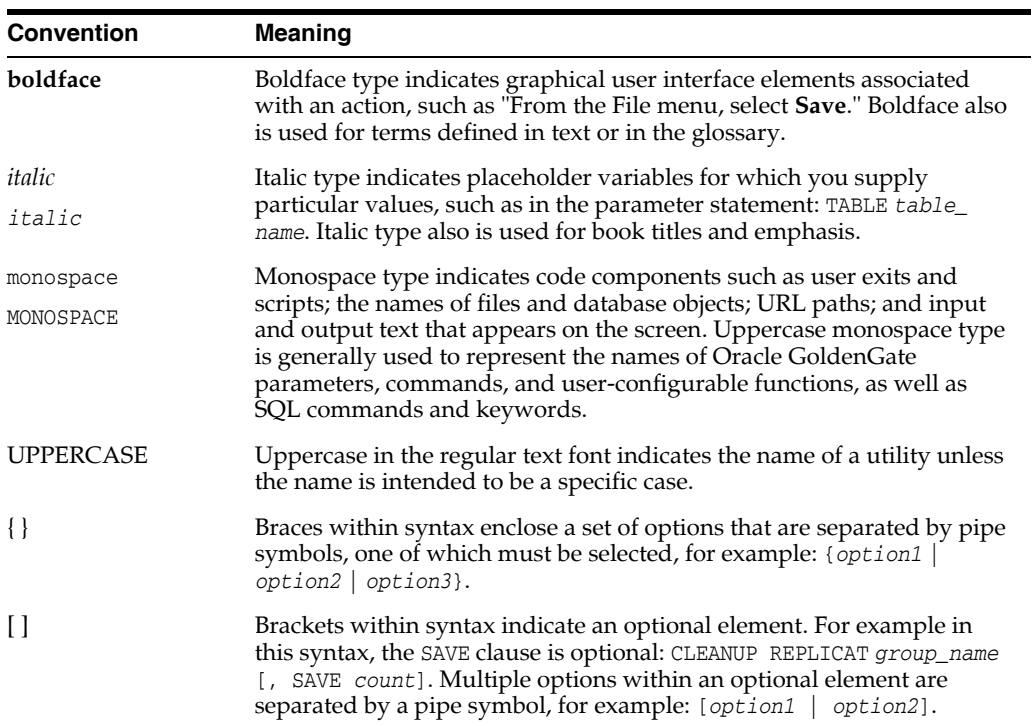

**1**

# <span id="page-8-0"></span><sup>1</sup>**System Requirements and Preinstallation Instructions**

This chapter contains the requirements for the system and database resources that support Oracle GoldenGate.

# <span id="page-8-1"></span>**1.1 Overview of Oracle GoldenGate for Teradata**

Oracle GoldenGate supports the replication of data as follows:

- between a Teradata source database (known as a *source server*) and a Teradata target database (known as a *subscriber server*).
- between Teradata databases and other supported database platforms.

In addition, Oracle GoldenGate replicates DDL operations between identical Teradata source and subscriber servers.

Oracle GoldenGate operates on a *replication server*, which is separate from the servers that contain the Teradata databases. There can be one replication server, or there can be one on the source and another on the target.

 Oracle GoldenGate receives transactional changes or table-copy operations from the Teradata Change Data Capture (CDC) facility and transmits them to the subscriber over ODBC. Communication between the CDC and Oracle GoldenGate is managed by the Teradata Access Module (TAM).

Oracle GoldenGate for Teradata supports the filtering, mapping, and transformation of data unless noted otherwise in this documentation.

## <span id="page-8-2"></span>**1.2 What this documentation provides**

This documentation contains information that is specific to the setup of the Oracle GoldenGate solution within a Teradata environment. It assumes that the reader has a fundamental knowledge of the Teradata database and the Teradata Replication Solutions. It also assumes that the following have been configured properly:

- Relay Services Gateway (RSG)
- Change Data Capture (CDC)
- Teradata Access Module (TAM)
- Replication groups

To configure replication for the Teradata database, see the *Teradata Replication Solutions* documentation from Teradata Corporation.

# <span id="page-9-0"></span>**1.3 Supported platforms for a replication server**

In a Teradata environment, you install Oracle GoldenGate on a server that is separate from the one where the Teradata source and target databases are installed. This machine will be the replication server and must be a platform that is supported by Oracle GoldenGate for the Teradata database. To find out which Oracle GoldenGate builds are available for a specific combination of database version and operating system, log onto http://support.oracle.com and select the Certifications tab. For assistance, click Tips for Finding Certifications. An e-mail and password are required to enter this site.

Some notes about choosing a replication server or servers:

- The replication server can exist in the same location as the source or target server, or it can be remote from one or both. For replication between Teradata systems in remote locations, install the Oracle GoldenGate Extract process on a replication server at the source location, and install the Oracle GoldenGate Replicat process on a different replication server at the target location.
- If possible, install Oracle GoldenGate on a multi-node cluster server to minimize the impact of any Oracle GoldenGate outages that are caused by server failure.

For additional configuration considerations, consult the *Teradata Replication Services Using Oracle GoldenGate* documentation from Teradata Corporation before installing Oracle GoldenGate.

# <span id="page-9-1"></span>**1.4 Operating system requirements**

This section outlines the operating system resources that are necessary to support Oracle GoldenGate. These resources may apply to the database servers, the replication server(s), or all servers.

## <span id="page-9-2"></span>**1.4.1 Memory requirements**

The amount of memory on a replication server that is required for Oracle GoldenGate depends on the number of concurrent processes that will be running on that system. At minimum on the source replication server, there is a primary Extract process that captures source data and a secondary Extract data-pump process that transfers data across the network. At minimum on the target replication server is at least one Replicat process that applies the replicated data to the target database. In some cases, these processes might all operate on the same system, depending on the configuration that you implement.

It is possible that you will need to use additional, parallel processes to improve throughput if your environment generates a large volume of transactional data that must be replicated. Oracle GoldenGate supports up to 5,000 concurrent Extract and Replicat processes per instance of Oracle GoldenGate. Each Extract and Replicat process needs approximately 25-55 MB of memory, or more depending on the size of the transactions and the number of concurrent transactions.

The actual amount of physical memory that is used by any Oracle GoldenGate process is controlled by the operating system, not the Oracle GoldenGate program. The Oracle GoldenGate cache manager takes advantage of the memory management functions of the operating system to ensure that Oracle GoldenGate processes work in a sustained and efficient manner. For more information about evaluating Oracle GoldenGate memory requirements, see the CACHEMGR parameter in the Oracle GoldenGate *Windows and UNIX Reference Guide*.

## <span id="page-10-0"></span>**1.4.2 Disk requirements**

The recommended hardware configuration for the Oracle GoldenGate replication server is:

- Four 300-GB disks
- 4 dual-core CPUs
- 8 GB of RAM

Assign the following free disk space:

- 50-150 MB, depending on the database and platform. This includes space for the compressed download file and space for the uncompressed files. You can delete the download file after the installation is complete.
- 40 MB for the working directories and binaries for each instance of Oracle GoldenGate that you are installing on the system. For example, to install two builds of Oracle GoldenGate into two separate directories, allocate 80 MB of space.
- An additional 1 GB of disk space on any system that hosts Oracle GoldenGate trails, which are files that contain the working data. You may need more or less than this amount, because the space that is consumed by the trails depends on the volume of data that will be processed. See the guidelines for sizing trails in in the Oracle GoldenGate *Windows and UNIX Administrator's Guide*.
- To install Oracle GoldenGate into a cluster environment, install the Oracle GoldenGate binaries and files on a shared file system that is available to all cluster nodes.

## <span id="page-10-1"></span>**1.4.3 Relay Services Gateway (RSG) vprocs**

Replication tasks run on RSG vprocs on the source database server for connections with the replication server. The connection implements the TCP/IP protocol. As of Teradata V12, each system node can have one RSG.

## <span id="page-10-2"></span>**1.4.4 Network**

The following network resources must be available to support Oracle GoldenGate.

- Configure the systems that are involved with Oracle GoldenGate to use  $TCP/IP$ services, including DNS. Oracle GoldenGate supports IPv4 and IPv6 and can operate in a system that supports one or both of these protocols.
- Configure the network with the host names or IP addresses of all systems that will be hosting Oracle GoldenGate processes and to which Oracle GoldenGate will be connecting. Host names are easier to use.
- Oracle GoldenGate requires some unreserved and unrestricted TCP/IP ports, the number of which depends on the number and types of processes in your configuration. See the Oracle GoldenGate *Windows and UNIX Administrator's Guide* for details on how to configure the Manager process to handle the required ports.
- Keep a record of the ports that you assigned to Oracle GoldenGate. You will specify them with parameters when configuring the Manager process.
- Configure your firewalls to accept connections through the Oracle GoldenGate ports.

## <span id="page-11-0"></span>**1.4.5 Operating system privileges**

The Manager process requires an operating system user that has privileges to control Oracle GoldenGate processes and to read, write, and purge files and subdirectories in the Oracle GoldenGate directory. The Extract and Replicat processes require privileges to access the database.

## <span id="page-11-1"></span>**1.4.6 Console**

The operating system and the command console must have the same character sets. Mismatches occur on Microsoft Windows systems, where the operating system is set to one character set, but the DOS command prompt uses a different, older DOS character set. Oracle GoldenGate uses the character set of the operating system to send information to GGSCI command output; therefore a non-matching console character set causes characters not to display correctly. You can set the character set of the console before opening a GGSCI session by using the following DOS command:

```
chcp OS character set
```
If the characters do not display correctly after setting the code page, try changing the console font to Lucida Console, which has an extended character set.

## <span id="page-11-2"></span>**1.4.7 Other programs**

The following are additional considerations in support of Oracle GoldenGate.

- Before installing Oracle GoldenGate on a Windows system, install and configure the Microsoft Visual C ++ 2005 SP1 Redistributable Package. *Make certain it is the SP1 version of this package, and make certain to get the correct bit version for your server*. This package installs runtime components of Visual C++ Libraries. For more information, and to download this package, go to http://www.microsoft.com.
- Oracle GoldenGate fully supports virtual machine environments created with any virtualization software on any platform. When installing Oracle GoldenGate into a virtual machine environment, select a build that matches the database and the operating system of the virtual machine, not the host system.

# <span id="page-11-3"></span>**1.5 Database requirements**

This section contains Oracle GoldenGate requirements that are specific to the Teradata database.

## <span id="page-11-4"></span>**1.5.1 Database configuration**

- Install an appropriate ODBC (Open Database Connectivity) driver:
	- 12.00.00.01 or greater for the TTU 12.0 family, V12
	- 13.00.00.00 or greater for the TTU 13.0 family, V13.1
- Configure ODBC on each source and target system, including the creation of a data source name (DSN). A DSN stores information about how to connect to the database. See the *ODBC Driver for Teradata User Guide* for instructions.
- Create Teradata replication groups for the source tables. For instructions, see the *Teradata Replication Services Using Oracle GoldenGate* documentation.

### <span id="page-12-0"></span>**1.5.2 Database user for Oracle GoldenGate processes**

- Create a database user that is dedicated to Oracle GoldenGate. It can be the same user for all of the Oracle GoldenGate processes that must connect to a database:
	- Extract (source database)
	- Replicat (target database)
	- The DEFGEN utility (source or target database)
- To preserve the security of your data, and to monitor Oracle GoldenGate processing accurately, do not permit other users, applications, or processes to log on as, or operate as, the Oracle GoldenGate database user.
- If using Oracle GoldenGate to capture from a source Teradata database, issue the following security grants to the Extract database user.

GRANT SELECT ON DBC.REPGROUP TO *user*; GRANT SELECT ON DBC.TVM TO *user*; GRANT SELECT ON DBC.DBASE TO *user*; GRANT SELECT ON DBC.ERRORMSGS TO *user*; GRANT SELECT ON DBC.TVFIELDS TO *user*; GRANT SELECT ON DBC.INDEXES TO *user*; GRANT SELECT ON DBC.INDOUBTRESLOG TO *user*; GRANT REPLCONTROL TO *user*; GRANT ALL ON *database* TO *user*; GRANT ALL ON SYSUDTLIB TO *user* WITH GRANT OPTION;

■ If using Oracle GoldenGate to replicate to a target Teradata database, grant SELECT, INSERT, UPDATE, and DELETE on all of the target tables to the Replicat database user.

## <span id="page-12-1"></span>**1.6 Supported Teradata data types**

The following table shows the Teradata data types that Oracle GoldenGate supports. Any limitations or conditions that apply follow this table.

| Data type                      | v12 | v13 | v13.1 |  |
|--------------------------------|-----|-----|-------|--|
| <b>BLOB</b>                    | No  | Yes | Yes   |  |
| <b>BYTEINT</b>                 | Yes | Yes | Yes   |  |
| VARBYTE                        | Yes | Yes | Yes   |  |
| BIGINT                         | Yes | Yes | Yes   |  |
| <b>BYTEINT</b>                 | Yes | Yes | Yes   |  |
| DATE                           | Yes | Yes | Yes   |  |
| DECIMAL $-18$ and Yes<br>under |     | Yes | Yes   |  |
| DECIMAL - 19 to 38 No          |     | Yes | Yes   |  |
| DOUBLE PRECISION Yes           |     | Yes | Yes   |  |
| FLOAT                          | Yes | Yes | Yes   |  |
| INTEGER                        | Yes | Yes | Yes   |  |
| NUMERIC $-18$ and Yes<br>under |     | Yes | Yes   |  |

*Table 1–1 Supported Data Types by Oracle Goldengate, Per Teradata Version*

| Data type                    | v12      | v13 | v13.1 |
|------------------------------|----------|-----|-------|
| NUMERIC - 19 to 38 No        |          | Yes | Yes   |
| <b>REAL</b>                  | Yes      | Yes | Yes   |
| SMALLIINT                    | Yes      | Yes | Yes   |
| TIME                         | Yes      | Yes | Yes   |
| TIMESTAMP                    | Yes      | Yes | Yes   |
| INTERVAL                     | Yes      | Yes | Yes   |
| INTERVAL DAY                 | Yes      | Yes | Yes   |
| INTERVAL DAY TO<br>HOUR      | Yes      | Yes | Yes   |
| INTERVAL DAY TO<br>MINUTE    | Yes      | Yes | Yes   |
| INTERVAL DAY TO<br>SECOND    | Yes      | Yes | Yes   |
| INTERVAL HOUR                | Yes      | Yes | Yes   |
| INTERVAL HOUR TO<br>MINUTE   | Yes      | Yes | Yes   |
| INTERVAL HOUR TO<br>SECOND   | Yes      | Yes | Yes   |
| INTERVAL MINUTE              | Yes      | Yes | Yes   |
| INTERVAL MINUTE TO<br>SECOND | Yes      | Yes | Yes   |
| INTERVAL MONTH               | Yes      | Yes | Yes   |
| INTERVAL SECOND              | Yes      | Yes | Yes   |
| INTERVAL YEAR                | Yes      | Yes | Yes   |
| INTERVAL YEAR TO<br>MONTH    | Yes      | Yes | Yes   |
| CHAR                         | Yes      | Yes | Yes   |
| <b>CLOB</b>                  | $\rm No$ | Yes | Yes   |
| CHAR VARYING                 | Yes      | Yes | Yes   |
| LONG VARCHAR                 | Yes      | Yes | Yes   |
| <b>VARCHAR</b>               | Yes      | Yes | Yes   |
| GRAPHIC                      | Yes      | Yes | Yes   |
| LONG VARGRAPHIC              | Yes      | Yes | Yes   |
| VARGRAPHIC                   | Yes      | Yes | Yes   |
| PERIOD (DATE)                | No       | Yes | Yes   |
| PERIOD (TIME)                | $\rm No$ | Yes | Yes   |
| PERIOD<br>(TIMESTAMP)        | No       | Yes | Yes   |
| UDT                          | No       | Yes | Yes   |

*Table 1–1 (Cont.) Supported Data Types by Oracle Goldengate, Per Teradata Version*

## <span id="page-14-0"></span>**1.6.1 Limitations of support for numeric data types**

Numeric data types are fully supported between Teradata source and target databases. When replicating these data types from a different type of database to Teradata, truncation can occur if the source database supports a higher precision that Teradata does.

The support of range and precision for floating-point numbers depends on the host machine. In general, the precision is accurate to 16 significant digits, but you should review the database documentation to determine the expected approximations. Oracle GoldenGate rounds or truncates values that exceed the supported precision.

## <span id="page-14-1"></span>**1.6.2 Limitations of support for single-byte character data types**

Single-byte character types are fully supported within a single-byte Latin character set between a Teradata source and Teradata targets, and between other databases and Teradata. A VARCHAR or CHAR column cannot have more than 32k-1 bytes. If using UTF-16, this is 16k-2 characters.

## <span id="page-14-2"></span>**1.6.3 Conditions and limitations of support for multi-byte character data**

- Install Oracle GoldenGate on a Windows or Linux replication server.
- Use the Teradata ODBC driver version 12.0.0.x or later.
- Do not use filtering, mapping, and transformation for multi-byte data types.
- Source Teradata tables can contain only CHAR, VARCHAR, INTEGER, SMALLINT, DATE, TIME, and TIMESTAMP columns. No other data types can be replicated while multi-byte data is being replicated.
- A CHAR or VARCHAR column cannot contain more than 32k-1 bytes. If using UTF-16, these columns cannot contain more than 16k-2 characters.
- Set the ODBC driver and the Teradata Access Module (TAM) to the UTF-16 character set in the initialization file (see ).
- When creating Replicat groups, use the NODBCHECKPOINT option with the ADD REPLICAT command. The Replicat database checkpointing feature does not support an ODBC driver that is set to the UTF-16 character set. Checkpoints will be maintained in the checkpoint file on disk.
- To support Unicode on Linux, Oracle GoldenGate must be configured in pass-through mode, and the ODBC Teradata Linux driver must be version 12.0.0.7 or higher, or 13.0.0.5 or higher. For more information about pass-through mode, see the PASSTHRU parameter in the Oracle GoldenGate *Windows and UNIX Reference Guide* .

## <span id="page-14-3"></span>**1.6.4 Limitations of support for binary data types**

No limitations. These data types are supported between a Teradata source and Teradata targets, and between other source databases and Teradata targets.

## <span id="page-14-4"></span>**1.6.5 Limitations of support for large object data types**

To replicate UDTs, the target database must be Teradata Database 12.00.00.01 or greater or later.

- To replicate large objects from other databases to Teradata, use Teradata ODBC driver version 12.0 or higher on the target system. The target must support large objects that are delivered by ODBC.
- Enable the UseNativeLOBSupport flag in the ODBC configuration file. See the Teradata ODBC documentation.

## <span id="page-15-0"></span>**1.6.6 Limitations of support for date data types**

- Date types are fully supported between Teradata source and Teradata target databases. Additionally, INTERVAL is supported between Teradata and Oracle if the size of the target column is equal to, or greater than, that of the source.
- DATE, TIME, and TIMESTAMP are fully supported when replicated from a different type of source database to Teradata.
- TIME with TIMESZONE, TIMESTAMP with TIMEZONE, and INTERVAL are not supported from a different type of source database to Teradata.
- Oracle GoldenGate does not support negative dates.

## <span id="page-15-1"></span>**1.6.7 Limitations of support for IDENTITY data types**

IDENTITY must be configured as GENERATED BY DEFAULT AS IDENTITY on the target to enable the correct value to be inserted by Replicat. To include IDENTITY in a bi-directional replication configuration, the ranges of the values defined on the source and target systems must be disjoint, for example odd on one and even on the other.

# <span id="page-15-2"></span>**1.7 Supported objects and operations for Teradata**

This section lists the data operations and database objects that Oracle GoldenGate supports.

## <span id="page-15-3"></span>**1.7.1 DML**

Oracle GoldenGate supports the maximum number of columns per table that is supported by the database.

## <span id="page-15-4"></span>**1.7.2 DDL**

A Teradata DDL statement can be replicated when it satisfies one of the following conditions:

- The DDL statement affects a table that is a member of a replication group.
- The DDL statement matches a user-defined replication rule.
- The DDL statement changes certain properties of a replication group.

Oracle GoldenGate supports the extraction and replication of the following Teradata DDL operations, up to 2 MB in statement length. At least TAM 13.0 is required, and both source and target databases must be Teradata Database 13.0 or later.

| <b>Operations</b>       | Object                                         |  |
|-------------------------|------------------------------------------------|--|
| CREATE                  | TABLE table name <sup>1</sup>                  |  |
|                         | GLOBAL TEMPORARY TABLE table name <sup>2</sup> |  |
|                         | [RECURSIVE] VIEW view name                     |  |
|                         | MACRO macro name                               |  |
|                         | HASH INDEX index name                          |  |
|                         | JOIN INDEX index name                          |  |
|                         | TRIGGER trigger name                           |  |
| ALTER                   | TABLE                                          |  |
| DROP                    | TABLE table name                               |  |
|                         | VIEW view name                                 |  |
|                         | MACRO macro name                               |  |
|                         | HASH INDEX index name                          |  |
|                         | JOIN INDEX index name                          |  |
|                         | TRIGGER trigger name                           |  |
| <b>RENAME</b>           | TABLE table name TO                            |  |
|                         | VIEW view name TO                              |  |
|                         | MACRO macro name                               |  |
|                         | TRIGGER trigger name                           |  |
| GRANT  ON               | TABLE table name                               |  |
| REVOKE  ON              | VIEW view name                                 |  |
|                         | MACRO macro name                               |  |
| REPLACE                 | [RECURSIVE] VIEW view name                     |  |
|                         | TRIGGER trigger name                           |  |
|                         | MACRO macro name                               |  |
| COMMENT ON <sup>3</sup> | TABLE table name                               |  |
|                         | COLUMN table name.column name                  |  |
|                         | VIEW view name                                 |  |
|                         | COLUMN view name.column name                   |  |
|                         | MACRO macro name                               |  |
|                         | TRIGGER trigger name                           |  |
| COLLECT STATISTICS      | table name                                     |  |

*Table 1–2 Supported Teradata DDL*

COLLECT STATISTICS

 $\mathbb{ON}^4$ 

DROP STATISTICS ON

 $\overline{1}$  DDL operations on tables that are members of a replication group are automatically captured.

<sup>2</sup> DDL statements that refer to the temporary materialized state of the table cannot be replicated.

<sup>3</sup> Only COMMENT statements that create a user-defined description of an object in the data dictionary are captured.

<sup>4</sup> Only the optimizer form that is used by the Optimizer for generating table access and join plans is captured.

**Note:** The actual size limit of the DDL support is approximate, because the size will not only include the statement text but also Oracle GoldenGate maintenance overhead that depends on the length of the object name, the DDL type, and other characteristics of keeping a DDL record internally.

The following DDL statements that change the properties of replication groups will be replicated automatically.

- ALTER REPLICATION GROUP with ADD and/or DROP clauses
- CREATE REPLICATION RULESET
- REPLACE REPLICATION RULESET
- DROP REPLICATION RULESET

**Note:** An ALTER REPLICATION GROUP statement that is used to generate a new security token will not be replicated.

See the Oracle GoldenGate *Windows and UNIX Administrator's Guide* for additional support limitations and configuration instructions.

# **Installing Oracle GoldenGate**

<span id="page-18-0"></span>These instructions are for installing Oracle GoldenGate for the first time. To upgrade Oracle GoldenGate from one version to another, follow the instructions on:

http://www.oracle.com/technology/software/products/goldengate/index.html

Installing Oracle GoldenGate installs all of the components that are required to run and manage the processing (excluding any components required from other vendors, such as drivers or libraries) and it installs the Oracle GoldenGate utilities.

The installation process takes a short amount of time.

# <span id="page-18-1"></span>**2.1 Installation overview**

To install Oracle GoldenGate, the following steps are required:

- Section [2.2, "Downloading Oracle GoldenGate"](#page-18-2)
- Section [2.3, "Setting library paths for dynamic builds on UNIX"](#page-19-0)
- Section [2.4, "Preparing to install Oracle GoldenGate within a cluster"](#page-20-0)
- Section [2.5, "Installing Oracle GoldenGate on Linux and UNIX"](#page-21-0)
- Section [2.6, "Installing Oracle GoldenGate on Windows"](#page-21-2)
- Section [2.7, "Integrating Oracle GoldenGate into a cluster"](#page-24-0)

# <span id="page-18-2"></span>**2.2 Downloading Oracle GoldenGate**

Download the appropriate Oracle GoldenGate build to each system that will be part of the Oracle GoldenGate configuration.

- **1.** Navigate to http://edelivery.oracle.com
- **2.** On the Welcome page:
	- Select your language.
	- Click **Continue**.
- **3.** On the Export Validation page:
	- Enter your identification information.
	- Accept the Trial License Agreement (even if you have a permanent license).
	- Accept the Export Restrictions.
	- Click **Continue**.
- **4.** On the Media Pack Search page:
	- Select the Oracle Fusion Middleware Product Pack.
	- Select the platform on which you will be installing the software.
	- Click **Go**.
- **5.** In the Results List:
	- Select the Media Pack that you want to download.
	- Click **Continue**.
- **6.** On the Download page:
	- Click **Download** for each component that you want. Follow the automatic download process to transfer the mediapack.zip file to your system.

**Note:** Before installing the software, review the release notes for any new features, new requirements, or bug fixes that affect your current configuration. Review the readme file for known issues.

# <span id="page-19-0"></span>**2.3 Setting library paths for dynamic builds on UNIX**

Oracle GoldenGate uses shared libraries. When you install Oracle GoldenGate on a UNIX system, the following must be done *before* you run GGSCI or any other Oracle GoldenGate process . If you will be running an Oracle GoldenGate program from outside the Oracle GoldenGate installation directory on a UNIX system:

- (Optional) Add the Oracle GoldenGate installation directory to the PATH environment variable.
- (Required) Add the Oracle GoldenGate installation directory to the shared-libraries environment variable.

For example, given an Oracle GoldenGate installation directory of /users/ogg, the second command in the following example requires these variables to be set:

*Command Requires GG libraries in environment variable?* \$ users/ogg > ./ggsci No \$ users > ./ogg/ggsci Yes

*Table 2–1 Command Requiring Library Variable*

#### **To set the variables in Korn shell**

```
PATH=installation_directory:$PATH
export PATH
shared_libraries_variable=absolute_path_of_installation_directory:$shared_
libraries_variable
export shared_libraries_variable
```
#### **To set the variables in Bourne shell**

```
export PATH=installation_directory:$PATH
export shared_libraries_variable=absolute_path_of_installation_directory:$shared_
libraries_variable
```
#### **To set the variables in C shell**

setenv PATH *installation\_directory*:\$PATH

setenv *shared\_libraries\_variable absolute\_path\_of\_installation\_directory*:\$*shared\_ libraries\_variable*

**Where:** *shared libraries variable* is one of the variables shown in Table 2–2:

|                       | . .                          |
|-----------------------|------------------------------|
| Platform <sup>1</sup> | <b>Environment variable</b>  |
| IBM AIX               | LIBPATH                      |
| IBM z/OS              |                              |
| $HP-UX$               | SHLIB PATH                   |
| Sun Solaris           | LD_LIBRARY_PATH <sup>2</sup> |
| HP $Tru64$ (OSF/1)    |                              |
| LINUX                 |                              |

*Table 2–2 UNIX/Linux library path variables per platform*

 $^{\rm 1}~$  A specific platform may or may not be supported by Oracle GoldenGate for your database.

<sup>2</sup> In 64-bit environments with 32-bit Oracle databases, Oracle GoldenGate requires the LD\_LIBRARY\_PATH to include the 32-bit Oracle libraries.

#### **Example**

export LD\_LIBRARY\_PATH=/ggs/10.0:\$LD\_LIBRARY\_PATH

**Note:** To view the libraries that are required by an Oracle GoldenGate process, use the ldd *goldengate\_process* shell command before starting the process. This command also shows an error message for any that are missing.

## <span id="page-20-0"></span>**2.4 Preparing to install Oracle GoldenGate within a cluster**

This topic covers the installation requirements that apply when Oracle GoldenGate will be installed in a cluster environment. Oracle GoldenGate can be used with any cluster-management solution that is Oracle-certified.

### <span id="page-20-1"></span>**2.4.1 Deciding where to install Oracle GoldenGate binaries and files in the cluster**

You will need to install at least some Oracle GoldenGate objects on shared storage. Select cluster-aware shared storage that is independent of, but available to, all nodes of the cluster. The best practice is the install Oracle GoldenGate entirely on shared storage. This allows you to start the Oracle GoldenGate processes from any of the nodes without having to make changes to the parameter files. If the active node fails, the processes can be started quickly on another node, using the processing checkpoints that are preserved in the installation directory.

If you decide to install the Oracle GoldenGate binaries and files on each node, rather than on shared storage, the following must be true:

- The Oracle GoldenGate installation must have the same location path on every node.
- At minimum, install the following directories on the shared storage to support Oracle GoldenGate recovery requirements. On UNIX or Linux, you can create symbolic links to them from the installation directory on each node.
	- br
	- dirchk
- dirdat
- dirtmp

These directories are among those created when you issue CREATE SUBDIRS during installation.

The parameter files in the dirprm directory, if not placed on the shared drive, must be identical on all nodes. To resolve environment settings that must be different from one node to the other, you can set environment settings so they are inherited from the local Manager process or reference a node-specific Oracle GoldenGate macro file. Because this scenario can be difficult to enforce, the inherent concerns can be avoided by storing the parameter files on the shared drive.

See also Section [2.7, "Integrating Oracle GoldenGate into a cluster"](#page-24-0) after you install Oracle GoldenGate.

# <span id="page-21-0"></span>**2.5 Installing Oracle GoldenGate on Linux and UNIX**

Follow these steps to install Oracle GoldenGate for Oracle on a Linux or UNIX system or in the appropriate location in a cluster. See Section [2.4, "Preparing to install Oracle](#page-20-0)  [GoldenGate within a cluster"](#page-20-0) for more information.

## <span id="page-21-1"></span>**2.5.1 Installing the Oracle GoldenGate files**

- **1.** Extract the Oracle GoldenGate mediapack. zip file to the system and directory where you want Oracle GoldenGate to be installed.
- **2.** Run the command shell.
- **3.** Change directories to the new Oracle GoldenGate directory.
- **4.** From the Oracle GoldenGate directory, run the GGSCI program. **GGSCI**
- **5.** In GGSCI, issue the following command to create the Oracle GoldenGate working directories.

CREATE SUBDIRS

**6.** Issue the following command to exit GGSCI.

**EXTT** 

**7.** Install the Teradata Access Module (TAM) library into the root Oracle GoldenGate directory on the replication server. The TAM communicates with an Oracle GoldenGate API that is known as a *Vendor Access Module*, or *VAM*. The VAM passes transactional data changes to the Extract process. For instructions on pairing the correct TAM version with your Teradata version, and for configuring the TAM for use with the Teradata database and Oracle GoldenGate, see the *Teradata Replication Services Using Oracle GoldenGate* documentation. In general, the TAM version should match the database version.

# <span id="page-21-2"></span>**2.6 Installing Oracle GoldenGate on Windows**

Follow these steps to install Oracle GoldenGate for Oracle on a Windows system or in the appropriate location in a cluster. See Section [2.4, "Preparing to install Oracle](#page-20-0)  [GoldenGate within a cluster"](#page-20-0) for more information.

## <span id="page-22-0"></span>**2.6.1 Installing Oracle GoldenGate into a Windows Cluster**

- **1.** Log into one of the nodes in the cluster.
- **2.** Choose a drive for the Oracle GoldenGate installation location. This drive must be a resource within the same cluster group that contains the database instance.
- **3.** Ensure that this cluster group is owned by the cluster node that you are logging into.
- **4.** Install Oracle GoldenGate according to the following instructions.

### <span id="page-22-1"></span>**2.6.2 Installing the Oracle GoldenGate files**

- **1.** Unzip the downloaded file(s) by using WinZip or an equivalent compression product.
- **2.** Move the files in binary mode to a folder on the drive where you want to install Oracle GoldenGate. *Do not* install Oracle GoldenGate into a folder that contains spaces in its name, even if the path is in quotes. For example:

C:\"Oracle GoldenGate " is not valid.

C:\Oracle\_GoldenGate is valid.

- **3.** From the Oracle GoldenGate folder, run the GGSCI program.
- **4.** In GGSCI, issue the following command to create the Oracle GoldenGate working directories.

CREATE SUBDIRS

**5.** Issue the following command to exit GGSCI.

EXIT

**6.** Install the Teradata Access Module (TAM) library into the root Oracle GoldenGate directory on the replication server. The TAM communicates with an Oracle GoldenGate API that is known as a *Vendor Access Module*, or *VAM*. The VAM passes transactional data changes to the Extract process. For instructions on pairing the correct TAM version with your Teradata version, and for configuring the TAM for use with the Teradata database and Oracle GoldenGate, see the *Teradata Replication Services Using Oracle GoldenGate* documentation. In general, the TAM version should match the database version.

### <span id="page-22-2"></span>**2.6.3 Specifying a custom Manager name**

You must specify a custom name for the Manager process if either of the following is true:

- You want to use a name for Manager other than the default of GGSMGR.
- There will be multiple Manager processes running as Windows services on this system. Each Manager on a system must have a unique name. Before proceeding further, note the names of any local Manager services.

#### **To specify a custom Manager name**

- **1.** From the directory that contains the Manager program, run GGSCI.
- **2.** Issue the following command.

EDIT PARAMS ./GLOBALS

**Note:** The ./ portion of this command must be used, because the GLOBALS file must reside at the root of the Oracle GoldenGate installation file.

**3.** In the file, add the following line, where *name* is a one-word name for the Manager service.

MGRSERVNAME *name*

**4.** Save the file. The file is saved automatically with the name GLOBALS, *without a file extension*. Do not move this file. It is used during installation of the Windows service and during data processing.

#### <span id="page-23-0"></span>**2.6.4 Installing Manager as a Windows service**

By default, Manager is not installed as a service and can be run by a local or domain account. However, when run this way, Manager will stop when the user logs out. When you install Manager as a service, you can operate it independently of user connections, and you can configure it to start manually or at system start-up.

Installing Manager as a service is required on a Windows Cluster, but optional otherwise.

#### **To install Manager as a Windows service**

- **1.** (Recommended) Log on as the system administrator.
- **2.** Click **Start** then **Run** and type cmd in the Run dialog box.
- **3.** From the directory that contains the Manager program that you are installing as a service, run the INSTALL utility with the following syntax:

install *option* [...]

**Where:** *option* is one of the following:

| <b>Option</b>    | <b>Description</b>                                                                                                    |
|------------------|----------------------------------------------------------------------------------------------------|
| <b>ADDEVENTS</b> | Adds Oracle GoldenGate events to the Windows Event<br>Manager. By default, Oracle GoldenGate errors are generic. To<br>produce more specific error content, copy the following files<br>from the Oracle GoldenGate installation directory to the<br>SYSTEM32 directory.                                                                                                    |
|                  | category.dll                                                                                                    |
|                  | ggsmsg.dll                                                                                                    |
| ADDSERVICE       | Adds Manager as a service with the name that is specified with<br>the MGRSERVNAME parameter in the GLOBALS file, if one exists, or<br>by the default of GGSMGR. ADDSERVICE configures the service to<br>run as the Local System account, the standard for most<br>Windows applications because the service can be run<br>independently of user logins and password changes. To run<br>Manager as a specific account, use the USER and PASSWORD<br>options. <sup>1</sup> |
|                  | The service is installed to start at system boot time (see<br>AUTOSTART). To start it after installation, either reboot the system<br>or start the service manually from the Services applet of the<br>Control Panel.                                                                                                    |

*Table 2–3 INSTALL utility options*

| Option            | <b>Description</b>                                                                                                    |
|-------------------|----------------------------------------------------------------------------------------------------|
| <b>AUTOSTART</b>  | Sets the service that is created with ADDSERVICE to start at system<br>boot time. This is the default unless MANUALSTART is used.                                        |
| MANUALSTART       | Sets the service that is created with ADDSERVICE to start manually<br>through GGSCI, a script, or the Services applet of the Control<br>Panel. The default is AUTOSTART. |
| USER name         | Specifies a domain user account that executes Manager. For the<br>name, include the domain name, a backward slash, and the user<br>name, for example HEADOT\GGSMGR.      |
|                   | By default, the Manager service is installed to use the Local<br>System account.                                                                                         |
| PASSWORD password | Specifies the password for the user that is specified with USER.                                                                                                    |

*Table 2–3 (Cont.) INSTALL utility options*

<sup>1</sup> A user account can be changed by selecting the Properties action from the Services applet of the Windows Control Panel.

**4.** (Windows Server 2008) If Windows User Account Control (UAC) is enabled, you are prompted to allow or deny the program access to the computer. Select **Allow** to enable the INSTALL utility to run.

The INSTALL utility installs the Manager service with a local system account running with administrator privileges. No further UAC prompts will be encountered when running Manager if installed as a service.

**Note:** If Manager is not installed as a service, Oracle GoldenGate users will receive a UAC prompt to confirm the elevation of privileges for Manager when it is started from the GGSCI command prompt. Running other Oracle GoldenGate programs also triggers a prompt.

# <span id="page-24-0"></span>**2.7 Integrating Oracle GoldenGate into a cluster**

If you installed Oracle GoldenGate in a cluster, take the following steps to integrate Oracle GoldenGate within the cluster solution.

## <span id="page-24-1"></span>**2.7.1 General requirements in a cluster**

- **1.** Register the Oracle GoldenGate Manager process (and only Manager) as a cluster-managed resource as you would any other application. Manager must be the only Oracle GoldenGate process that the cluster-management software starts and stops, because it is the parent process that manages all other processes.
- **2.** If the cluster uses a virtual IP address, you may need to obtain an available fixed IP address for the Manager process. The VIP must be an available IP address on the public subnet and cannot be determined through DHCP. In the parameter files of the Extract data pumps, specify the VIP of the remote Manager as the input value of the RMTHOST parameter. Other Oracle GoldenGate products that access Manager also should use the VIP.
- **3.** Make certain that all nodes in the cluster have synchronized system clocks. The clocks must be synchronized with the clock on the system where Extract is executed. Oracle GoldenGate compares the time of the local system to the commit timestamps to make critical decisions. For information about synchronizing system clocks, consult www.ntp.org or your systems administrator. See also the

IOLATENCY option of the THREADOPTIONS parameter in the Oracle GoldenGate *Windows and UNIX Reference Guide* .

- **4.** When you configure Manager, add the AUTOSTART and AUTORESTART parameters so that Manager starts the replication processes automatically. You can, when needed, control Extract, Replicat, and other Oracle GoldenGate processes from within the Oracle GoldenGate user interfaces.
- **5.** Mount the shared drive on one node only. This prevents processes from being started on another node. Use the same mount point on all nodes.
- **6.** Configure Oracle GoldenGate as directed in this documentation.

## <span id="page-25-0"></span>**2.7.2 Adding Oracle GoldenGate as a Windows cluster resource**

When installing Oracle GoldenGate in a Windows cluster, follow these instructions to establish Oracle GoldenGate as a cluster resource and configure the Manager service correctly on all nodes.

- In the cluster administrator, add the Manager process to the group that contains the database to which Oracle GoldenGate will connect.
- Make sure all nodes on which Oracle GoldenGate will run are selected as possible owners of the resource.
- Make certain the Manager Windows service has the following dependencies (configurable from the Services control panel):
	- The database resource
	- The disk resource that contains the Oracle GoldenGate directory
	- The disk resource that contains the database transaction log files
	- The disk resource that contains the database transaction log backup files

# <span id="page-26-0"></span>**Preparing the System for Oracle GoldenGate**

This chapter contains guidelines for preparing the database and the system to support Oracle GoldenGate.

## <span id="page-26-1"></span>**3.1 Preparing tables for processing**

The following table attributes must be addressed in an Oracle GoldenGate environment.

## <span id="page-26-2"></span>**3.1.1 Disabling triggers and cascade constraints**

Disable triggers, cascade delete constraints, and cascade update constraints on target Sybase tables, or alter them to ignore changes made by the Oracle GoldenGate database user. Oracle GoldenGate replicates DML that results from a trigger or cascade constraint. If the same trigger or constraint gets activated on the target table, it becomes redundant because of the replicated version, and the database returns an error. Consider the following example, where the source tables are emp\_src and salary\_src and the target tables are emp\_targ and salary\_targ.

- **1.** A delete is issued for emp src.
- **2.** It cascades a delete to salary src.
- **3.** Oracle GoldenGate sends both deletes to the target.
- **4.** The parent delete arrives first and is applied to emp\_targ.
- **5.** The parent delete cascades a delete to salary\_targ.
- **6.** The cascaded delete from salary\_src is applied to salary\_targ*.*
- **7.** The row cannot be located because it was already deleted in step 5.

## <span id="page-26-4"></span><span id="page-26-3"></span>**3.1.2 Assigning row identifiers**

Oracle GoldenGate requires some form of unique row identifier on the source and target tables to locate the correct target rows for replicated updates and deletes.

#### **3.1.2.1 How Oracle GoldenGate determines the kind of row identifier to use**

Unless a KEYCOLS clause is used in the TABLE or MAP statement, Oracle GoldenGate selects a row identifier to use in the following order of priority:

- **1.** Primary key
- **2.** First unique key alphanumerically that does not contain a timestamp or non-materialized computed column.

**3.** If none of the preceding key types exist (even though there might be other types of keys defined on the table) Oracle GoldenGate constructs a pseudo key of all columns that the database allows to be used in a unique key, excluding those that are not supported by Oracle GoldenGate in a key or those that are excluded from the Oracle GoldenGate configuration.

**Note:** If there are other, non-usable keys on a table or if there are no keys at all on the table, Oracle GoldenGate logs an appropriate message to the report file. Constructing a key from all of the columns impedes the performance of Oracle GoldenGate on the source system. On the target, this key causes Replicat to use a larger, less efficient WHERE clause.

## <span id="page-27-0"></span>**3.1.2.2 Using KEYCOLS to specify a custom key**

If a table does not have one of the preceding types of row identifiers, or if you prefer those identifiers not to be used, you can define a substitute key if the table has columns that always contain unique values. You define this substitute key by including a KEYCOLS clause within the Extract TABLE parameter and the Replicat MAP parameter. The specified key will override any existing primary or unique key that Oracle GoldenGate finds. For more information, see the Oracle GoldenGate *Windows and UNIX Reference Guide*.

# <span id="page-27-1"></span>**3.2 Creating a Teradata replication group**

To create a replication group, use a CreateGroupStmtFile (Create Group Statement) file. By using a CreateGroupStmtFile, the correct identifier information for the replication group is automatically written to the tam.ini file. For more information, see the *Teradata Replication Services Using Oracle GoldenGate* documentation.

All objects that have dependencies on one another must be specified in the same replication group. A transaction must be wholly contained within the same replication group.

### **To create a Create Group Statement file**

- **1.** Use a text editor to create a text file.
- **2.** Add the following lines:
	- The Teradata command create replication group
	- The name of the Teradata replication group
	- The table list that is associated with the replication group. A table can only be associated with one replication group. Only one replication group is allowed per Oracle GoldenGate Extract group.
- **3.** Save the file with the suffix .sql in a directory within the Oracle GoldenGate installation directory, either at the root level or in a sub-directory that you create, such as dirtam.
- **4.** Specify the name of this file with the CreateGroupStmtFile parameter in the TAM initialization file. See Section [3.5, "Configuring the TAM initialization file"](#page-29-1) for more information.

#### *Example 3–1 Sample Create Group Statement file*

Create Replication Group HRTRG1 (HR.EMPLOYEE, HR.EMP\_INFO, HR.EMP\_DEPT, HR.EMP\_

REVIEWS);

# <span id="page-28-0"></span>**3.3 Activating DDL capture by the Teradata TAM**

To specify DDL that you want the Teradata TAM to pass to Oracle GoldenGate, you create a replication ruleset statement for a replication group. A ruleset statement creates a set of one or more DDL-capture rules and associates them with the specified replication group. The rules are applied against the names and types of the target objects of the DDL statements as those operations are executed, making them immediately available for replication. DDL operations on tables that are members of a replication group are automatically captured.

**Note:** The Teradata RSG must be properly configured. For more information, see the *Teradata Replication Services Using Oracle GoldenGate* documentation.

#### **To activate DDL capture by the Teradata TAM**

- **1.** Log in as a user with REPLCONTROL privilege.
- **2.** Create the replication ruleset.

[CREATE | REPLACE] REPLICATION RULESET *rule set name* [, DEFAULT] FOR *replication group name* AS *rule specification* [, *rule specification*]

#### **Where:**

■ *rule specification* is:

*object kind* LIKE *string literal* [ESCAPE *character literal*] [AND NOT LIKE *string literal* [ESCAPE *character literal*] ]

■ *object kind* is:

TABLE | TEMPORARY TABLE | VIEW | MACRO | TRIGGER | INDEX

#### **Usage requirements**

- A replication group must contain explicitly defined members with a table list, or it must be an empty group that is associated with a replication ruleset.
- If the CREATE form of the statement is used, and a rule set with the same rule set name already exists for the specified replication group, the CREATE statement fails.
- If the REPLACE form of the statement is used, and a rule set with the same rule set name already exists for the specified replication group, the existing ruleset is replaced by the new rule set.
- If the DEFAULT option is used, all of the rules in the rule set are considered to be default rules. A default rule is applied if no other rule matches the object.
	- **–** A non-default rule must not match the same object as a non-default rule that is associated with another replication group.
	- **–** A default rule must not match the same object as a default rule that is associated with another replication group.
	- **–** The LIKE and NOT LIKE clauses specify pattern strings to match against the fully-qualified names of the objects of the SQL statements. The pattern strings

can contain wildcard characters. The pattern and the optional ESCAPE character are used together in the same way as the LIKE predicate operator.

For more information about creating replication groups and rulesets, see the *Teradata Replication Services Using Oracle GoldenGate* documentation.

#### **Example**

This example creates a rule set named Sales1 for the replication group named MyRepGroup to capture any table that is created in the database named SalesDB and also capture any DDL that affects any view in SalesDB where the view name does not have the suffix s.

```
CREATE REPLICATION GROUP MyRepGroup
CREATE REPLICATION RULESET Sales1 FOR MyRepGroup AS
TABLE LIKE 'SalesDB.%',
VIEW LIKE 'SalesDB.%' AND NOT LIKE '%z_s' ESCAPE 'z'
```
Note the use of an escape character to override the normal treatment of the underscore  $('''_')$  as a wildcard.

To configure Oracle GoldenGate DDL replication, see the Oracle GoldenGate *Windows and UNIX Administrator's Guide*.

## <span id="page-29-0"></span>**3.4 Disabling the capture of DDL**

This section contains instructions for disabling the capture and replication of Teradata DDL in either of two cases: Keeping the replication group or deleting the replication group.

Both cases require REPLCONTROL privilege.

#### **To disable the capture of DDL and keep the replication group**

DROP REPLICATION RULESET *rule set name* FOR *replication group name*

#### For example:

DROP REPLICATION RULESET Sales1 FOR MyRepGroup;

#### **To disable the capture of DDL and delete the replication group**

DROP REPLICATION GROUP *group name* [ ( *table name* [, ... ] )]

#### For example:

DROP REPLICATION GROUP MyRepGroup

## <span id="page-29-1"></span>**3.5 Configuring the TAM initialization file**

The Teradata Access Module (TAM) provides the Extract process with links to the Teradata environment. To configure the TAM, create an initialization file.

- **1.** Use a text editor to create a text file.
- **2.** Add the following required parameters to the file. Optional parameters that are listed also can be used as needed. See [Example](#page-31-0) 3–2 for an example.

| <b>Parameter</b>                                             | <b>Description</b>                                                                                                    |  |
|--------------------------------------------------------------|----------------------------------------------------------------------------------------------------|--|
| Mode={Replication}                                           | Required                                                                                                    |  |
|                                                              | Specifies that the replication mode will be change data capture.<br>To configure Extract for change data capture, see the Oracle<br>GoldenGate Windows and UNIX Administrator's Guide.                                                                                                    |  |
| DictOdbcConnString=ODBC<br>connection string for<br>metadata | Required                                                                                                    |  |
|                                                              | The logon string of a user with access rights to the dictionary<br>tables.                                                                                                    |  |
| MgmtOdbcConnString=                                          | Required                                                                                                    |  |
| ODBC connection string<br>for management functions           | The logon string of a user with rights to execute management<br>functions, such as CREATE REPLICATION GROUP. This logon<br>requires the REPLCONTROL privilege.                                                                                                    |  |
| CreateGroupStmtFile=                                         | Required for TAM12 and later                                                                                                    |  |
| name                                                         | The name of the Create Group statement file that contains the<br>CREATE REPLICATION GROUP statement for a new group. If the<br>replication group was not created with a Create Group<br>statement file, omit or comment out this parameter and use the<br>GroupID and SecurityToken parameters.                                           |  |
| GroupID=                                                     | Required if SecurityToken is used                                                                                                    |  |
| ID                                                           | The ID of the replication group that is associated with the TAM.<br>If Group ID is used, Security Token must be used.                                                                                                    |  |
|                                                              | You can view the ID of any replication group with this<br>command:                                                                                                    |  |
|                                                              | HELP REPLICATION GROUP rep group name;                                                                                                    |  |
|                                                              | For example:                                                                                                    |  |
|                                                              | help replication group g1;                                                                                                    |  |
|                                                              | The ID is a numerical ID in the Identifier column next to the<br>name of the group.                                                                                                    |  |
| SecurityToken=<br>token                                      | Required if replication group was not created with Create Group<br>Statement                                                                                                    |  |
|                                                              | The security token for the replication group that is associated<br>with the TAM. If a group was created with a Create Group<br>Statement file and you specify that file with the<br>CreateGroupStmtFile parameter, the SecurityToken and<br>GroupID parameters can be omitted because they will be<br>generated automatically at runtime. |  |
| AltControlRSG=                                               | Optional                                                                                                    |  |
| IP or name                                                   | Specifies the IP address or name of a server that can take over as<br>the control RSG when the primary one fails.                                                                                                    |  |
| CharacterSet=<br>$\{ASCII   UTF16\}$                         | Required                                                                                                    |  |
|                                                              | The character set for this replication group. There is more<br>overhead associated with UTF16, so use it only when required                                                                                                    |  |
| ControlRSG=address[:port                                     | Required                                                                                                    |  |
| DataRSG1=address[:port]<br>[DataRSG2=address[:port]<br>] []  | The RSG node addresses. Can be either a node name or an IP<br>address and can be appended with an optional port number.<br>The control RSG should be the highest numbered of the RSGs in<br>the system.                                                                                                    |  |

*Table 3–1 Required TAM initialization file parameters*

| <b>Parameter</b>                                | <b>Description</b>                                                                                                    |  |
|-------------------------------------------------|----------------------------------------------------------------------------------------------------|--|
| Encryption=<br>{None   Control   Data  <br>A11} | Required                                                                                                    |  |
|                                                 | The types of messages to encrypt. There is little difference in<br>overhead between encrypting just data messages and encrypting<br>both data and control messages. Use A11 to specify encryption or<br>None to specify no encryption.                                                                                                    |  |
| RsqTimeoutSec=number of                         | Optional                                                                                                    |  |
| seconds                                         | The timeout, in seconds, when polling RSG for data. The default<br>is 1. Valid range is 0-60 seconds.                                                                                                    |  |
| RsqTimeoutMSec=number of                        | Optional                                                                                                    |  |
| milliseconds                                    | The timeout, in milliseconds, when polling RSG for data. The<br>default is 0. Valid range is 0-60000000 milliseconds.                                                                                                    |  |
| Tracing= {                                      | Optional                                                                                                    |  |
| Debug                                           | The level of debug tracing.                                                                                                    |  |
| Performance<br>All<br>None }                    | The default is None.                                                                                                    |  |
| MaxProtTransCompleteThre                        | Optional, valid for max protection mode                                                                                                    |  |
| sh=number of<br>transactions                    | The number of outstanding transactions that can be held after<br>which an Oracle GoldenGate checkpoint must be requested. This<br>is significant when operating in maximum protection mode. If<br>there are numerous sessions that are applying transactions at a<br>high rate, this parameter can be set to a higher value, such as 10.<br>However, if the number of sessions is small, or if the rate of<br>submission is low, you can set it to a lower value, such as 1-4, to<br>minimize latency and maximize throughput. The default is 0.<br>Valid range is 0-24 transactions. |  |
| Bidirectional<br>{TRUE   FALSE}                 | Optional                                                                                                    |  |
|                                                 | Specifies whether or not before images of data are sent to Oracle<br>GoldenGate. Must be TRUE if the Extract parameter<br>GETUPDATEBEFORES is used. The default is FALSE, which sends<br>only the after image of data to reduce the CDC overhead and<br>communication bandwidth that is used.                                                                                                    |  |

*Table 3–1 (Cont.) Required TAM initialization file parameters*

- **3.** Save the file as an ASCII file named tam.ini within the Oracle GoldenGate installation directory, either at the root level or in a sub-directory that you create, such as "dirtam."
- **4.** Specify the name of this file with the VAM parameter in the Extract parameter file.

#### <span id="page-31-0"></span>*Example 3–2 EXASample TAM initialization file.*

```
Mode=Replication
DictOdbcConnString=DSN=myDsn;uid=myUser;pwd=myPass
MgmtOdbcConnString=DSN=myDsn;uid=myUser;pwd=myPass
CreateGroupStmtFile=c:\GGS\Teradata\dirtam\hrtrg1.sql
CharacterSet=ASCII
ControlRSG=10.10.10.49:1152
DataRSG1=10.10.10.50:1153
DataRSG2=node3
DataRSG3=node4:1155
Encryption=All
```
# **Configuring Oracle GoldenGate**

<span id="page-32-0"></span>Oracle GoldenGate works with the Change Data Capture (CDC) component of a source Teradata database to operate in either *maximum protection mode* or *maximum performance mode*. The mode determines the commit protocol that is used and whether or not Oracle GoldenGate has an effect on the Teradata applications.

- [Configuring Oracle GoldenGate in maximum protection mode](#page-32-1)
- [Configuring Oracle GoldenGate in maximum performance mode](#page-36-0)

# <span id="page-32-1"></span>**4.1 Configuring Oracle GoldenGate in maximum protection mode**

Maximum protection mode is the recommended Oracle GoldenGate configuration for the Teradata database. Maximum protection mode incorporates Oracle GoldenGate into the production system by using a two-phase commit protocol between CDC on the source server and a primary Extract process on the replication server (through the TAM). The two-phase commit requires a source transaction to be committed to Oracle GoldenGate as well as to the source database, ensuring that no transactions are lost in transit or duplicated if communication is interrupted or a component fails.

In this mode, a transaction is *in doubt* (not committed) until the primary Extract acknowledges that it received all of the data and saved it to an Oracle GoldenGate VAM trail on disk.

- If CDC receives the acknowledgement within a given timeout period, it releases the transaction for commit to the application, for commit to the database, and for propagation by Oracle GoldenGate.
- If CDC does not receive the acknowledgement within a given timeout period, it rolls back the transaction, and the application user receives an error message.

The VAM trail is a series of files that work like a transaction log. It stores incoming data in the order that it is received, but not necessarily in transaction order. A secondary Extract process, known as a *VAM-sort Extract*, sorts the data into transaction order and either deletes a transaction if a rollback is received (because the two-phase commit failed) or releases it to a regular trail for further processing.

### <span id="page-32-2"></span>**4.1.1 Recommended maximum protection configuration**

Install the Extract and Replicat processes on separate replication servers and use a data pump with a local trail on the server where the Extract processes are installed. In this configuration, the primary Extract group captures the data, and then the VAM-sort Extract persists the sorted data to a regular Oracle GoldenGate trail on the local disk. A data-pump Extract reads this trail and sends the data across TCP/IP to a trail on the Replicat replication server, where it is read again by a Replicat process and applied to

the target. If there is a failure of communication between the Extract server and the Replicat server, only the data pump is affected. The other two Extract processes can continue to do their work without running out of memory if the outage persists.

**Replication** Source Replication **Target** Server 1 Server Server<sub>2</sub> Server Remote Local AM/VAM Trail Trail Primary **SOURCE TARGET Replicat** Extrac **Teradata Teradata** Database Database VAM-sor Extrac **VAM TRAIL** 

*Figure 4–1 Recommended maximum protection configuration*

### <span id="page-33-0"></span>**4.1.2 Configuring Extract in maximum protection mode**

Perform these steps on the source replication server.

- **1.** Configure the Manager process according to the instructions in the Oracle GoldenGate *Windows and UNIX Administrator's Guide*.
- **2.** In the Manager parameter file, use the PURGEOLDEXTRACTS parameter to control the purging of files from the local trail.
- **3.** Run GGSCI.
- **4.** Create a primary Extract group. For documentation purposes, this group is called ext.

ADD EXTRACT *ext*, VAM

**5.** Create a local trail that is to be the VAM trail.

ADD EXTTRAIL *VAM\_trail*, EXTRACT *ext*

Use the EXTRACT argument to link this trail to the primary Extract group. That Extract group creates this trail as a VAM trail.

**6.** Use the EDIT PARAMS command to create a parameter file for the primary Extract group. Include the parameters shown in [Example](#page-33-1) 4–1 plus any others that apply to your database environment.

**Note:** Encryption options exist for encrypting the database password, the data in the trail, and the data sent across TCP/IP. See the Oracle GoldenGate *Security Guide* for more information about security features.

#### <span id="page-33-1"></span>*Example 4–1 Parameters for the primary Extract group*

```
-- Identify the Extract group:
EXTRACT ext
-- Specify database login information as needed for the database:
[SOURCEDB dsn1,][USERID user[, PASSWORD pw]]
-- Specify the VAM trail:
EXTTRAIL VAM_trail
-- Specify that this Extract creates and writes to a VAM trail:
```

```
DSOPTIONS CREATETRANLOG
-- Specify library, TAM initialization file, and other parameters:
VAM library, PARAMS ("init file", "...>")
-- Specify tables to be captured:
TABLE owner.table;
```
**7.** Create a VAM-sort Extract group to read the VAM trail. For documentation purposes, this group is called extsort.

ADD EXTRACT *extsort*, VAMTRAILSOURCE *VAM\_trail*

**8.** Add a local trail to receive the sorted data.

ADD EXTTRAIL *local\_trail*, EXTRACT *extsort*

Use the EXTRACT argument to link this trail to the VAM-sort Extract group. A data pump group will read this trail.

**9.** Use the EDIT PARAMS command to create a parameter file for the VAM-sort Extract group. Include the parameters shown in [Example](#page-34-0) 4–2 plus any others that apply to your database environment.

#### <span id="page-34-0"></span>*Example 4–2 Parameters for the VAM-sort Extract group*

```
-- Identify the Extract group:
EXTRACT extsort
-- Specify database login information as needed for the database:
[SOURCEDB dsn1,][USERID user[, PASSWORD pw]]
-- Specify that this Extract reads a VAM trail and sorts the data:
DSOPTIONS SORTTRANLOG
-- Specify the local trail to receive the sorted data:
EXTTRAIL local_trail
-- Specify tables to be captured:
TABLE owner.table;
```
- **10.** Create a data pump group to read the local trail and send the data to a remote trail on one of the following:
	- The replication server where Replicat is running against a target Teradata database.
	- A target server where Replicat is running against another database platform that is supported by Oracle GoldenGate.

ADD EXTRACT *pump*, EXTTRAILSOURCE *local\_trail*

For documentation purposes, this group is called pump.

**11.** Add the remote trail.

ADD RMTTRAIL *remote\_trail*, EXTRACT *pump*

Use the EXTRACT argument to link the remote trail to the data pump group.

**12.** Create a parameter file for the data pump. Include the parameters shown in [Example](#page-34-1) 4–3 plus any others that apply to your database environment.

#### <span id="page-34-1"></span>*Example 4–3 Parameters for data pump Extract group*

```
-- Identify the data pump group:
EXTRACT pump
-- Specify database login information as needed for the database:
[SOURCEDB dsn1,][USERID user[, PASSWORD pw]]
```

```
-- Specify the name or IP address of the remote system:
RMTHOST target, MGRPORT portnumber
-- Specify the remote trail:
RMTTRAIL remote_trail
-- Allow mapping, filtering, conversion or pass data through as-is:
[PASSTHRU | NOPASSTHRU]
-- Specify tables to be captured:
TABLE owner.table;
```
**Note:** To use PASSTHRU mode, the names of the source and target objects must be identical. No column mapping, filtering, SQLEXEC functions, transformation, or other functions that require data manipulation can be specified in the parameter file. You can combine normal processing with pass-through processing by pairing PASSTHRU and NOPASSTHRU with different TABLE statements.

### <span id="page-35-0"></span>**4.1.3 Configuring Replicat to support maximum protection mode**

Replicat does not require any special configuration with regard to maximum protection mode. This section highlights basic Replicat parameters that are required for most target database types. Additional parameters may be required. See the Oracle GoldenGate documentation for your target database and also the Oracle GoldenGate reference documentation.

Perform these steps on the target replication server or target database system.

- **1.** Configure the Manager process according to the instructions in the Oracle GoldenGate *Windows and UNIX Administrator's Guide*.
- **2.** In the Manager parameter file, use the PURGEOLDEXTRACTS parameter to control the purging of files from the local trail.
- **3.** Create a Replicat checkpoint table. There are multiple options for this purpose. For instructions, see the Oracle GoldenGate *Windows and UNIX Administrator's Guide*.
- **4.** Create a Replicat group. For documentation purposes, this group is called rep.

ADD REPLICAT *rep*, EXTTRAIL *remote\_trail*

Use the EXTTRAIL argument to link the Replicat group to the remote trail that you specified for the data pump on the source server.

**5.** Use the EDIT PARAMS command to create a parameter file for the Replicat group. Include the parameters shown in [Example](#page-35-1) 4–4 plus any others that apply to your database environment.

#### <span id="page-35-1"></span>*Example 4–4 Parameters for the Replicat group*

```
-- Identify the Replicat group:
REPLICAT rep
-- State whether or not source and target definitions are identical:
SOURCEDEFS {full_pathname | ASSUMETARGETDEFS}
-- Specify database login information as needed for the database:
[TARGETDB dsn2,] [USERID user id[, PASSWORD pw]]
-- Specify error handling rules (See the NOTE following parameter file):
REPERROR (error, response)
-- Specify tables for delivery:
MAP owner.table, TARGET owner.table[, DEF template name];
```
**Note:** Teradata Multiload does not participate in the full two-phase commit protocol of maximum protection mode. In a recovery situation, it is possible that Replicat could attempt to apply some updates twice. If a multiset table is affected, this could result in duplicate rows being created. Use the REPERROR parameter in the Replicat parameter file so that Replicat ignores duplicate rows.

# **4.2 Configuring Oracle GoldenGate in maximum performance mode**

Maximum performance mode is faster and less intrusive than maximum protection mode, but it is less fault tolerant. When the source application issues a commit, CDC begins transmitting the data to the replication server, where it is buffered and sorted by Extract. When the data is finished being transmitted, CDC sends Extract a commit and releases the transaction for commit to the application and to the database.

The maximum performance configuration does not persist incoming data to disk, nor does it have an acknowledgement system between CDC and Extract that prevents data loss. If communication between the primary Extract and the Teradata source is interrupted, or if a component fails, the source and target data are no longer synchronized.

#### **4.2.1 Recommended maximum performance configuration**

Install the Extract and Replicat processes on separate replication servers, and use a data pump with a local trail on the Extract server. In this configuration, the primary Extract persists transactions to a local Oracle GoldenGate trail. A data pump Extract reads this trail and sends the data across TCP/IP to a trail on the Replicat server, where it is read again by Replicat and applied to the target. If there is a failure of communication between the Extract and Replicat replication servers, only the data pump is affected. The primary Extract can continue to write incoming data to disk instead of having to retain it in memory, which otherwise could be depleted in a longlasting outage.

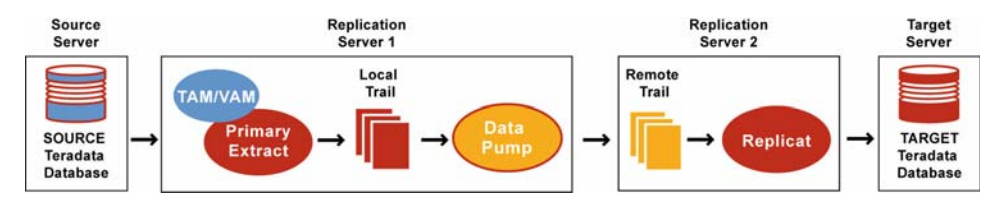

#### *Figure 4–2 Recommended maximum performance configuration*

#### **4.2.2 Configuring Extract in maximum performance mode**

Perform these steps on the source replication server.

- **1.** Configure the Manager process according to the instructions in the Oracle GoldenGate *Windows and UNIX Administrator's Guide*.
- **2.** In the Manager parameter file, use the PURGEOLDEXTRACTS parameter to control the purging of files from the local trail.
- **3.** Run GGSCI.
- **4.** Create a primary Extract group. For documentation purposes, this group is called ext.

ADD EXTRACT *ext*, VAM

```
5. Add a local trail.
```
ADD EXTTRAIL *local\_trail*, EXTRACT *ext*

Use the EXTRACT argument to link this trail to the primary Extract group.

**6.** Use the EDIT PARAMS command to create a parameter file for the primary Extract group. Include the parameters in [Example](#page-37-0) 4–5 plus any others that apply to your database environment.

**Note:** Encryption options exist for encrypting the database password, the data in the trail, and the data sent across TCP/IP. See the Oracle GoldenGate Windows and UNIX Administrator's Guide for more information about security features.

#### <span id="page-37-0"></span>*Example 4–5 Parameters for the primary Extract group*

```
EXTRACT ext
-- Identify the Extract group:
-- Specify database login information as needed for the database:
[SOURCEDB dsn1,][USERID user[, PASSWORD pw]]
-- Specify the local trail that this Extract writes to:
EXTTRAIL local_trail
-- Specify that this Extract is in maximum performance mode:
DSOPTIONS COMMITTEDTRANLOG, RESTARTAPPEND
-- Specify library, TAM initialization file, and other parameters:
VAM library, PARAMS ("init file", "...")
-- Specify tables to be captured:
TABLE owner.table;
```
- **7.** Create a data pump group to read the local trail and send the data to a remote trail on one of the following:
	- The replication server where Replicat is running against a target Teradata database.
	- A target server where Replicat is running against another database platform that is supported by Oracle GoldenGate.

ADD EXTRACT *pump*, EXTTRAILSOURCE *local\_trail*

For documentation purposes, this group is called pump.

**8.** Add the remote trail.

ADD RMTTRAIL *remote\_trail*, EXTRACT *pump*

Use the EXTRACT argument to link the remote trail to the data pump group.

**9.** Create a parameter file for the data pump. Include the parameters shown in [Example](#page-37-1) 4–6 plus any others that apply to your database environment.

#### <span id="page-37-1"></span>*Example 4–6 Parameters for the Extract data pump*

```
-- Identify the data pump group:
EXTRACT pump
-- Specify database login information as needed for the database:
[SOURCEDB dsn1,][USERID user[, PASSWORD pw]]
-- Specify the name or IP address of the remote system:
```

```
RMTHOST target, MGRPORT portnumber
-- Specify the remote trail:
RMTTRAIL remote_trail
-- Allow mapping, filtering, conversion or pass data through as-is:
[PASSTHRU | NOPASSTHRU]
-- Specify tables to be captured:
TABLE owner.table
```
**Note:** To use PASSTHRU mode, the names of the source and target objects must be identical. No column mapping, filtering, SQLEXEC functions, transformation, or other functions that require data manipulation can be specified in the parameter file. You can combine normal processing with pass-through processing by pairing PASSTHRU and NOPASSTHRU with different TABLE statements.

#### **4.2.3 Configuring Replicat to support maximum performance mode**

Replicat does not require any special configuration with regard to maximum protection mode. This section highlights basic Replicat parameters that are required for most target database types. Additional parameters may be required. See the Oracle GoldenGate documentation for your target database and also the Oracle GoldenGate reference documentation.

Perform these steps on the target replication server or target database system.

- **1.** Configure the Manager process according to the instructions in the Oracle GoldenGate *Windows and UNIX Administrator's Guide*.
- **2.** In the Manager parameter file, use the PURGEOLDEXTRACTS parameter to control the purging of files from the local trail.
- **3.** Create a Replicat checkpoint table. There are multiple options for this purpose. For instructions, see the Oracle GoldenGate *Windows and UNIX Administrator's Guide*.
- **4.** Create a Replicat group. For documentation purposes, this group is called rep.

ADD REPLICAT *rep*, EXTTRAIL *remote\_trail*

Use the EXTTRAIL argument to link the Replicat group to the remote trail that you specified for the data pump on the source server.

**5.** Use the EDIT PARAMS command to create a parameter file for the Replicat group. Include the parameters shown in [Example](#page-38-0) 4–7 plus any others that apply to your database environment.

#### <span id="page-38-0"></span>*Example 4–7 Parameters for the Replicat group*

```
-- Identify the Replicat group:
REPLICAT rep
-- State whether or not source and target definitions are identical:
SOURCEDEFS full_pathname | ASSUMETARGETDEFS
-- Specify database login information as needed for the database:
[TARGETDB dsn2,] [USERID user id[, PASSWORD pw]]
-- Specify error handling rules:
REPERROR (error, response)
-- Specify tables for delivery:
MAP owner.table, TARGET owner.table[, DEF template name];
;
```
# **4.3 Additional Oracle GoldenGate configuration guidelines**

The following are additional considerations to make once you have installed and configured your Oracle GoldenGate environment.

## **4.3.1 Configuring DDL support**

Oracle GoldenGate supports the replication of Teradata DDL. For more information, see ["Configuring DDL Synchronization for a Teradata Database" on page](#page-40-0) 5-1.

### **4.3.2 Handling massive update and delete operations**

Operations that update or delete a large number of rows will generate discrete updates and deletes for each row on the subscriber database. This could cause a lock manager overflow on the Teradata subscriber system, and thus terminate the Replicat process.

To avoid these errors, you can do either of the following:

Temporarily suspend replication for these operations and then perform them manually on the source and target systems. To suspend replication, use the following command, which suspends replication for that session only. The operations of other sessions on that table are replicated normally.

```
set session override replication on;
commit;
```
Set the Replicat parameter MAXTRANSOPS to a value of less than 1000. This parameter splits large transactions into smaller ones.

### **4.3.3 Preventing multiple connections**

By default, the Extract and Replicat processes create a new connection for catalog queries. You can prevent this extra connection by using the DBOPTIONS parameter with the NOCATALOGCONNECT option.

### **4.3.4 Improving Replicat performance over ODBC**

To improve the throughput of the Replicat process, consider using multiple trails and parallel Replicat processes. Because each Replicat uses a single ODBC session, multiple sessions might be necessary to achieve reasonably high delivery rates. For configuration instructions, see the Oracle GoldenGate *Windows and UNIX Administrator's Guide*.

### **4.3.5 Performing initial synchronization**

Perform an initial synchronization of the source and target data before using Oracle GoldenGate to transmit transactional changes for the first time. The preferred methods for synchronizing two Teradata databases is to use any of the Teradata data loader utilities. The recommended utility is MultiLoad. To configure an initial load, see the Oracle GoldenGate *Windows and UNIX Administrator's Guide*.

# <span id="page-40-0"></span>**Configuring DDL Synchronization for a Teradata Database**

This chapter contains information to help you understand and configure DDL support in Oracle GoldenGate.

# **5.1 About this documentation**

This documentation contains information that is specific to the setup of the Oracle GoldenGate solution within a Teradata environment. It assumes that the reader has a fundamental knowledge of the Teradata database and the Teradata Replication Solutions. It also assumes that the following have been configured properly:

- Relay Services Gateway (RSG)
- Change Data Capture (CDC)
- Teradata Access Module (TAM)
- Replication groups

For a complete description of how to configure replication for the Teradata database, see the Teradata Replication Solutions documentation.

# **5.2 Overview of DDL synchronization**

Oracle GoldenGate supports the synchronization of DDL operations from one database to another. DDL synchronization can be active when:

- business applications are actively accessing and updating the source and target objects.
- Oracle GoldenGate transactional data synchronization is active.

The components that support the replication of DDL and the replication of transactional data changes (DML) are independent of each other. Therefore, you can synchronize:

- just DDL changes
- just DML changes
- both DDL and DML

# **5.3 Limitations of Oracle GoldenGate DDL support**

This topic contains some limitations of the DDL feature. For any additional limitations that were found after this documentation was published, see the Oracle GoldenGate release notes or the readme file that comes with the software.

## **5.3.1 DDL statement length**

Oracle GoldenGate measures the length of a DDL statement in bytes, not in characters. The supported length is approximately 2 MB, allowing for some internal overhead that can vary in size depending on the name of the affected object and its DDL type, among other characteristics. If the DDL is longer than the supported size, Extract will issue a warning and ignore the DDL operation.

### **5.3.2 Supported topologies**

Oracle GoldenGate supports DDL synchronization only in a like-to-like configuration. The source and target object definitions must be identical.

Oracle GoldenGate does not support DDL on a standby database.

Oracle GoldenGate supports DDL replication in all supported uni-directional configurations, and in bi-directional configurations between two, and only two, systems.

## **5.3.3 Filtering, mapping, and transformation**

DDL operations cannot be transformed by any Oracle GoldenGate process. However, source DDL can be mapped and filtered to a different target object by a primary Extract or a Replicat process. Mapping or filtering of DDL by a data-pump Extract or a VAM-sort Extract is not permitted, and the DDL is passed as it was received from the primary Extract. This is known as PASSTHRU mode.

For example, ALTER TABLE TableA is processed by a data pump or a VAM-sort Extract as ALTER TABLE TableA. It cannot be mapped by that process as ALTER TABLE TableB, regardless of any TABLE statements that specify otherwise.

### **5.3.4 DDL response time**

The response time for DDL statements that are captured for replication might increase because of the inherent latency of the synchronization protocol between the Teradata database and the replication system, including the Oracle GoldenGate component. The response time overhead should not exceed one second under most conditions. The response time of DDL that is not captured should not be significantly affected. The performance cost of capturing changed data in tables with UDTs or LOBs, compared to tables without those data types, should be comparable to other methods of exporting data.

# **5.4 Configuration guidelines for DDL support**

The following are guidelines to take into account when configuring Oracle GoldenGate processes to support DDL replication.

### **5.4.1 Database privileges**

See ["Database user for Oracle GoldenGate processes" on page](#page-12-0) 1-5 for database privileges that are required for Oracle GoldenGate to support DDL capture and replication.

## **5.4.2 Parallel processing**

If using parallel Extract and/or Replicat processes, keep related DDL and DML together in the same process stream to ensure data integrity. Configure the processes so that:

- all DDL and DML for any given object are processed by the same Extract group and by the same Replicat group.
- all objects that are relational to one another are processed by the same process group.

For example, if ReplicatA processes DML for Table1, then it should also process the DDL for Table1. If Table2 has a foreign key to Table1, then its DML and DDL operations also should be processed by ReplicatA.

If an Extract group writes to multiple trails that are read by different Replicat groups, Extract sends all of the DDL to all of the trails. Use each Replicat group to filter the DDL by using the filter options of the DDL parameter in the Replicat parameter file.

### **5.4.3 DDL and DML in data pumps and VAM-sort Extracts**

If using a data pump or a VAM-sort Extract, configure DML for PASSTHRU mode if the objects are using DDL support. DDL is passed through a data pump or a VAM-sort Extract in PASSTHRU mode, so the same must be true of the DML. Any filtering, mapping, or transformation of the DML must be done by the primary Extract or by Replicat. However, tables that do not use DDL support can be configured in NOPASSTHRU mode to allow data filtering, and manipulation by a data pump.

#### **To configure tables for PASSTHRU, NOPASSTHRU, or both**

- **1.** In the parameter file of the data pump or VAM-sort Extract, place the PASSTHRU parameter before all of the TABLE statements that contain tables that use DDL support.
- **2.** In the same parameter file, you can place the NOPASSTHRU parameter before any TABLE statements that contain tables that do not use DDL support, if you want data filtering, mapping, or transformation to be performed for them.
- **3.** Do not use any of the DDL configuration parameters for a data pump or VAM-sort Extract: DDL, DDLOPTIONS, DDLSUBST, DDLERROR, or any of the Oracle GoldenGate tracing parameters with DDL options.

For more information about PASSTHRU and NOPASSTHRU, see the Oracle GoldenGate *Windows and UNIX Reference Guide*.

#### **5.4.4 Object names**

Oracle GoldenGate preserves the database-defined object name, case, and character set. This support preserves single-byte and multibyte names, symbols, and accent characters at all levels of the database hierarchy. For more information about support for object names, see the Oracle GoldenGate *Windows and UNIX Administrator's Guide*. You can use the question mark (?) and asterisk (\*) wildcards to specify object names in configuration parameters that support DDL synchronization. For more information about support for wildcards, see the Oracle GoldenGate *Windows and UNIX Administrator's Guide*. To process wildcards correctly, the WILDCARDRESOLVE parameter is set to DYNAMIC by default. If WILDCARDRESOLVE is set to anything else, the Oracle GoldenGate process that is processing DDL operations will abend and write the error to the process report.

### **5.4.5 Data definitions**

Because DDL support requires a like-to-like configuration, the ASSUMETARGETDEFS parameter must be used in the Replicat parameter file. Replicat will abend if objects are configured for DDL support and the SOURCEDEFS parameter is being used. For more information about ASSUMETARGETDEFS, see the Oracle GoldenGate *Windows and UNIX Reference Guide*.

### **5.4.6 Initial synchronization**

To configure DDL replication, start with a target database that is synchronized with the source database. DDL support is compatible with the Replicat initial load method.

DDL support is also compatible with the Teradata FastLoad initial synchronization method. See the Teradata documentation for more information about this feature.

Before executing an initial load, disable DDL extraction and replication. DDL processing is controlled by the DDL parameter in the Extract and Replicat parameter files.

# **5.5 Understanding DDL scopes**

Database objects are classified into *scopes*. A scope is a category that defines how DDL operations on an object are handled by Oracle GoldenGate. The scopes are:

- MAPPED
- **UNMAPPED**
- OTHER

The use of scopes enables granular control over the filtering of DDL operations, string substitutions, and error handling.

### **5.5.1 Mapped scope**

Objects that are specified in TABLE and MAP statements are of MAPPED scope. Extraction and replication instructions in those statements apply to both data (DML) and DDL on the specified objects, unless override rules are applied. For objects in TABLE and MAP statements, the DDL operations listed in [Table](#page-44-0) 5–1 are supported.

<span id="page-44-0"></span>

| <b>Operations</b> | Object                     |
|-------------------|----------------------------|
| CREATE            | TABLE (includes AS SELECT) |
| ALTER             | INDEX                      |
| <b>DROP</b>       | TRIGGER                    |
| <b>RENAME</b>     | VIEW                       |
| COMMENT ON        | FUNCTION                   |
|                   | PROCEDURE                  |
|                   | MACRO                      |
| <b>GRANT</b>      | TABLE                      |
| <b>REVOKE</b>     |                            |

*Table 5–1 Objects That Can be Mapped in MAP and TABLE Statements*

The following limitations apply to MAPPED scope:

- TABLE and MAP do not support some special characters that could be used in an object name. For a list of those characters, see the Oracle GoldenGate Windows and UNIX *Administrator's Guide*. Objects with non-supported special characters are supported by the scopes of UNMAPPED and OTHER.
- Support for COMMENT ON applies to COMMENT ON TABLE and COMMENT ON COLUMN.
- DDL on an index is not supported for HASH and JOIN operations.

For Extract, MAPPED scope marks an object for DDL capture according to the instructions in the TABLE statement. For Replicat, MAPPED scope marks DDL for replication and maps it to the object specified by the owner and name in the TARGET clause of the MAP statement.

Assume the following TABLE and MAP statements:

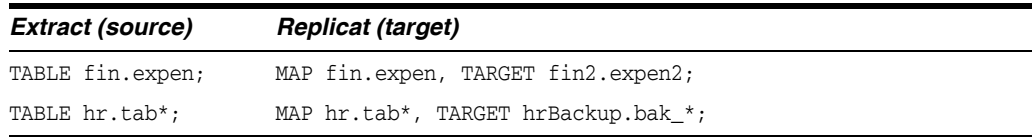

Also assume a source DDL statement of:

ALTER TABLE fin.expen ADD notes varchar2(100);

In this example, because the source table fin.expen is in a MAP statement with a TARGET clause that maps to a different owner and table name, the target DDL statement becomes:

ALTER TABLE fin2.expen2 ADD notes varchar2(100);

Likewise, the following source and target DDL statements are possible for the second set of TABLE and MAP statements in the example:

**Source**: CREATE TABLE hr.tabPayables ... ;

**Target**: CREATE TABLE hrBackup.bak\_tabPayables ...;

When objects are of MAPPED scope, you can omit their names from the DDL configuration parameters, unless you want to refine their DDL support further. If you ever need to change the object names in TABLE and MAP statements, the changes will apply automatically to the DDL on those objects.

If you include an object in a TABLE statement, but not in a MAP statement, the DDL for that object is MAPPED in scope on the source but UNMAPPED in scope on the target.

### **5.5.1.1 Mapping ALTER INDEX**

An ALTER INDEX...RENAME command cannot be mapped to a different target index name, but it can be mapped to a different target owner. Consider following ALTER INDEX...RENAME:

ALTER INDEX src.ind RENAME TO indnew;

This DDL can be mapped with wildcards as:

MAP src.\* TARGET tgt.\*;

Alternatively, it can be mapped explicitly as the following, making sure to use the original index name in the source and target specifications:

MAP src.ind TARGET tgt.ind;

In either of the preceding cases, the target DDL will be:

ALTER INDEX tgt.ind RENAME TO indnew;

A MAP statement such as the following is *not valid*:

MAP src.ind TARGET tgt.indnew;

That statement maps the old name to the new name, and the target DDL becomes:

ALTER INDEX tgt.indnew RENAME TO indnew;

### **5.5.2 Unmapped scope**

If a DDL operation is supported for use in a TABLE or MAP statement, but its base object name is not included in one of those parameters, it is of UNMAPPED scope.

An object name can be of UNMAPPED scope on the source (that is, it is not contained in an Extract TABLE statement), but of MAPPED scope on the target (that is, it is contained in a Replicat MAP statement), or the other way around. When Teradata DDL is of UNMAPPED scope in the Replicat configuration, it is applied to the target in one of these ways:

- If the required Replicat connection parameter TARGETDB contains just a DSN (as in tdtarg ), but not a database name, it is applied to the target object with the same owner (database name) and object name as in the source DDL.
- If a specific database name is used in TARGETDB (as in db@tdtarg), all of the DDL operations are applied to the target with the owner from TARGETDB.

### **5.5.3 Other scope**

DDL operations that cannot be mapped are of OTHER scope. When DDL is of OTHER scope in the Replicat configuration, it is applied to the target with the same owner and object name as in the source DDL. An example of OTHER scope is a DDL operation that makes a system-specific reference, such as DDL that operates on data file names.

# **5.6 Enabling DDL support**

By default, the status of DDL replication support is as follows:

- On the source, Oracle GoldenGate DDL support is disabled by default, although the Teradata TAM sends all of the DDL to the Oracle GoldenGate VAM. You must configure Extract to capture DDL by using the DDL parameter.
- On the target, DDL support is enabled by default, to maintain the integrity of transactional data that is replicated. By default, Replicat will process all DDL operations that the trail contains. If needed, you can use the DDL parameter to configure Replicat to ignore or filter DDL operations.

# **5.7 Filtering DDL replication**

Use the DDL parameter to filter DDL operations so that specific (or all) DDL is applied to the target database according to your requirements.

When used without options, the DDL parameter performs no filtering, and it causes all DDL operations to be propagated as follows:

- As an Extract parameter, it captures all supported DDL operations that are generated on all supported database objects and sends them to the trail.
- As a Replicat parameter, it replicates all DDL operations from the Oracle GoldenGate trail and applies them to the target. This is the same as the default behavior without this parameter.

When used with options, the DDL parameter acts as a filtering agent to include or exclude DDL operations based on:

- scope
- object type
- operation type
- object name
- strings in the DDL command syntax or comments, or both

Only one DDL parameter can be used in a parameter file, but you can combine multiple inclusion and exclusion options to filter the DDL to the required level.

- DDL filtering options are valid for a primary Extract that captures from the transaction source, but not for a data-pump Extract.
- When combined, multiple filter option specifications are linked logically as  $AND$ statements.
- All filter criteria specified with multiple options must be satisfied for a DDL statement to be replicated.
- When using complex filtering criteria, it is recommended that you test your configuration in a test environment before using it in production.

**Note:** Before you create a DDL parameter statement, it might help to review Section [5.10, "How DDL is evaluated for processing"](#page-54-0).

#### *Example 5–1 Syntax for Filtering DDL replication*

```
DDL [ 
{INCLUDE | EXCLUDE}
[, MAPPED | UNMAPPED | OTHER | ALL]
[, OPTYPE type]
[, OBJTYPE 'type']
```

```
[, OBJNAME name]
[, INSTR 'string']
[, EVENTACTIONS (action specification)
\mathbf{I}[\,\ldots\,]
```

| <b>Option</b>                      | <b>Description</b>                                                                                                    |
|------------------------------------|----------------------------------------------------------------------------------------------------|
| INCLUDE   EXCLUDE                  | Use INCLUDE and EXCLUDE to identify the beginning of an<br>inclusion or exclusion clause.                                                                                                    |
|                                    | An inclusion clause contains filtering criteria that identifies<br>the DDL that this parameter will affect.                                                                                                    |
|                                    | An exclusion clause contains filtering criteria that excludes<br>specific DDL from this parameter.                                                                                                    |
|                                    | The inclusion or exclusion clause must consist of the INCLUDE or<br>EXCLUDE keyword followed by any valid combination of other<br>options of the parameter that is being applied.                                                                               |
|                                    | If you use EXCLUDE, you must create a corresponding INCLUDE<br>clause. For example, the following is invalid:                                                                                                    |
|                                    | DDL EXCLUDE OBJNAME "hr.*"                                                                                                    |
|                                    | However, you can use either of the following:                                                                                                    |
|                                    | DDL INCLUDE ALL, EXCLUDE OBJNAME "hr.*"                                                                                                    |
|                                    | DDL INCLUDE OBJNAME "fin.*" EXCLUDE "fin.ss"                                                                                                    |
|                                    | An EXCLUDE takes priority over any INCLUDEs that contain the<br>same criteria. You can use multiple inclusion and exclusion<br>clauses.                                                                                                    |
| MAPPED   UNMAPPED  <br>OTHER   ALL | Use MAPPED, UNMAPPED, OTHER, and ALL to apply INCLUDE or<br>EXCLUDE based on the DDL operation scope.                                                                                                    |
|                                    | MAPPED applies INCLUDE or EXCLUDE to DDL operations that<br>are of MAPPED scope. MAPPED filtering is performed before<br>filtering that is specified with other DDL parameter options.                                                                          |
|                                    | UNMAPPED applies INCLUDE or EXCLUDE to DDL operations<br>that are of UNMAPPED scope.                                                                                                    |
|                                    | OTHER applies INCLUDE or EXCLUDE to DDL operations that<br>■<br>are of OTHER scope.                                                                                                    |
|                                    | ALL applies INCLUDE or EXCLUDE to DDL operations of all<br>scopes.                                                                                                    |
| OPTYPE <i>type</i>                 | Use OPTYPE to apply INCLUDE or EXCLUDE to a specific type of<br>DDL operation, such as CREATE, ALTER, and RENAME. For type, use<br>any DDL command that is valid for the database. For example,<br>to include ALTER operations, the correct syntax is:          |
|                                    | DDL INCLUDE OPTYPE ALTER                                                                                                    |
| OBJTYPE 'type'                     | Use OBJTYPE to apply INCLUDE or EXCLUDE to a specific type of<br>database object. For type, use any object type that is valid for the<br>database, such as TABLE, INDEX, and TRIGGER. Enclose the name<br>of the object type within single quotes. For example: |
|                                    | DDL INCLUDE OBJTYPE 'INDEX'                                                                                                    |

*Table 5–2 DDL inclusion and exclusion options*

| <b>Option</b>  | <b>Description</b>                                                                                                    |
|----------------|----------------------------------------------------------------------------------------------------|
| OBJNAME name   | Use OBJNAME to apply INCLUDE or EXCLUDE to the fully qualified<br>name of an object, for example owner.table_name. You can use a<br>wildcard only for the object name.                                                                                          |
|                | Example:                                                                                                    |
|                | DDL INCLUDE OBJNAME accounts.*                                                                                                    |
|                | When using OBJNAME with MAPPED in a Replicat parameter file,<br>the value for OBJNAME must refer to the name specified with the<br>TARGET clause of the MAP statement. For example, given the<br>following MAP statement, the correct value is OBJNAME fin2. *. |
|                | MAP $fin.exp_*,$ TARGET $fin2.*;$                                                                                                    |
|                | In the following example, a CREATE TABLE statement executes<br>like this on the source:                                                                                                    |
|                | CREATE TABLE fin.exp_phone;                                                                                                    |
|                | And like this on the target:                                                                                                    |
|                | CREATE TABLE fin2.exp_phone;                                                                                                    |
|                | If a target owner is not specified in the MAP statement, Replicat<br>maps it to the database user that is specified with the USERID<br>parameter.                                                                                                    |
|                | For DDL that creates derived objects, such as a trigger, the value<br>for OBJNAME must be the name of the base object, not the name of<br>the derived object.                                                                                                   |
|                | For example, to include the following DDL statement, the<br>correct value is hr. accounts, not hr. insert_trig.                                                                                                    |
|                | CREATE TRIGGER hr.insert_trig ON hr.accounts;                                                                                                    |
|                | For RENAME operations, the value for OBJNAME must be the new<br>table name. For example, to include the following DDL<br>statement, the correct value is hr. acct.                                                                                              |
|                | ALTER TABLE hr. accounts RENAME TO acct;                                                                                                    |
| INSTR 'string' | Use INSTR to apply INCLUDE or EXCLUDE to DDL statements that<br>contain a specific character string within the command syntax.<br>For example, the following excludes DDL that creates an index.                                                                |
|                | DDL INCLUDE ALL EXCLUDE INSTR 'CREATE INDEX'                                                                                                    |
|                | Enclose the string within single quotes. The string search is not<br>case sensitive.                                                                                                    |
|                | INSTR does not support single quotation marks (' ') that are<br>within the string, nor does it support NULL values.                                                                                                    |

*Table 5–2 (Cont.) DDL inclusion and exclusion options*

| <b>Option</b>                          | <b>Description</b>                                                                                                    |
|----------------------------------------|----------------------------------------------------------------------------------------------------|
| INSTRWORDS 'word list'                 | Use INSTRWORDS to apply INCLUDE or EXCLUDE to DDL statements<br>that contain the specified words.                                                                                                    |
|                                        | For word list, supply the words in any order, within single<br>quotes. To include spaces, put the space (and the word, if<br>applicable) in double quotes. Double quotes also can be used to<br>enclose sentences.                                                                                                    |
|                                        | All specified words must be present in the DDL for INSTRWORDS<br>to take effect.                                                                                                    |
|                                        | Example:                                                                                                    |
|                                        | ALTER TABLE INCLUDE INSTRWORDS 'ALTER CONSTRAINT " xyz"                                                                                                    |
|                                        | These examples will match:                                                                                                    |
|                                        | ALTER TABLE ADD CONSTRAINT XYZ CHECK                                                                                                    |
|                                        | and                                                                                                    |
|                                        | ALTER TABLE DROP CONSTRAINT XYZ                                                                                                    |
|                                        | INSTRWORDS does not support single quotation marks (') that are<br>within the string, nor does it support NULL values.                                                                                                    |
| EVENTACTIONS (action<br>specification) | Causes the Extract or Replicat process take a defined action<br>based on a DDL record in the transaction log or trail, which is<br>known as the <i>event record</i> . The DDL event is triggered if the DDL<br>record is eligible to be written to the trail by Extract or a data<br>pump, or to be executed by Replicat, as determined by the other<br>filtering options of the DDL parameter. You can use this system to<br>customize processing based on database events. |
|                                        | For action specification see EVENTACTIONS under the MAP and<br>TABLE parameters.                                                                                                    |
|                                        | Guidelines for using EVENTACTIONS on DDL records:                                                                                                    |
|                                        | CHECKPOINTBEFORE: Since each DDL record is autonomous,<br>the DDL record is guaranteed to be the start of a<br>transaction; therefore, the CHECKPOINT BEFORE event action<br>is implied for a DDL record.                                                                                                    |
|                                        | IGNORE: This option is not valid for DDL records. Because<br>DDL operations are autonomous, ignoring a record is<br>equivalent to ignoring the entire transaction.                                                                                                    |
|                                        | EVENTACTIONS does not support the following DDL objects<br>because they are derived objects:                                                                                                    |
|                                        | indexes                                                                                                    |
|                                        | triggers                                                                                                    |
|                                        | synonyms                                                                                                    |
|                                        | RENAME on a table and ALTER TABLE RENAME                                                                                                    |

*Table 5–2 (Cont.) DDL inclusion and exclusion options*

# **5.7.1 Combining DDL parameter options**

The following is an example of how to combine DDL parameter options.

#### *Example 5–2 Combining DDL Parameter Options*

```
DDL &
INCLUDE UNMAPPED &
   OPTYPE alter &
    OBJTYPE 'table' &
    OBJNAME users.tab* &
```

```
INCLUDE MAPPED OBJNAME * &
EXCLUDE MAPPED OBJNAME temporary.tab
```
The combined filter criteria in this statement specify the following:

- INCLUDE all ALTER TABLE statements for tables that are not mapped with a TABLE or MAP statement (UNMAPPED scope), but only if those tables are owned by users and their names start with tab,
- and INCLUDE all DDL operation types for all tables that are mapped with a TABLE or MAP statement (MAPPED scope),
- and EXCLUDE all DDL operation types for all tables that are MAPPED in scope, but only if those tables are owned by temporary and only if their names begin with tab.

### **5.7.2 DDL EXCLUDE ALL**

DDL EXCLUDE ALL is a special processing option that maintains up-to-date object metadata for Oracle GoldenGate, while blocking the replication of the DDL operations themselves. You can use DDL EXCLUDE ALL when using a method other than Oracle GoldenGate to apply DDL to the target, but you want Oracle GoldenGate to replicate data changes to the target objects. It provides the current metadata to Oracle GoldenGate as objects change, thus preventing the need to stop and start the Oracle GoldenGate processes. The following special conditions apply to DDL EXCLUDE ALL :

- DDL EXCLUDE ALL does not require the use of an INCLUDE clause.
- When using DDL EXCLUDE ALL, you may set the WILDCARDRESOLVE parameter to IMMEDIATE to allow immediate DML resolution if required.

To prevent all DDL metadata and operations from being replicated, omit the DDL parameter entirely.

# **5.8 How Oracle GoldenGate handles derived object names**

DDL operations can contain a *base object* name and also a *derived object* name. A base object is an object that contains data. A derived object is an object that inherits some attributes of the base object to perform a function related to that object. DDL statements that have both base and derived objects are:

- RENAME
- CREATE and DROP on an index or trigger

Consider the following DDL statement:

CREATE INDEX hr.indexPayrollDate ON TABLE hr.tabPayroll (payDate);

In this case, the table is the base object. Its name (hr.tabPayroll ) is the *base name* and is subject to mapping with TABLE or MAP under the MAPPED scope. The derived object is the index, and its name (hr.indexPayrollDate ) is the *derived name*.

#### **5.8.1 Mapping derived objects**

You can map a derived name in its own TABLE or MAP statement, separately from that of the base object. Or, you can use one MAP statement to handle both. In the case of MAP, the conversion of derived object names to the target works as shown in these sections:

Section [5.8.1.1, "MAP exists for base object, but not derived object"](#page-51-0)

Section [5.8.1.2, "MAP exists for base and derived objects"](#page-51-1)

Section [5.8.1.3, "MAP exists for derived object, but not base object"](#page-51-2)

#### <span id="page-51-0"></span>**5.8.1.1 MAP exists for base object, but not derived object**

If there is a MAP statement for the base object, but not for the derived object, the result is an *implicit mapping* of the derived object. Assuming the DDL parameter includes MAPPED, Replicat gives the derived object the same target owner as that of the base object. The name of the derived object stays the same as in the source statement. For example, assume the following:

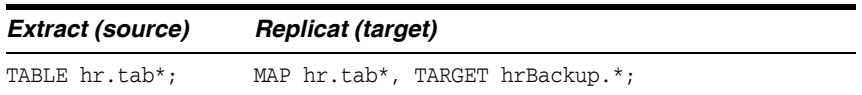

Assume the following source DDL statement:

CREATE INDEX hr.indexPayrollDate ON TABLE hr.tabPayroll (payDate);

The CREATE INDEX statement is executed by Replicat on the target as:

CREATE INDEX hrBackup.indexPayrollDate ON TABLE hrBackup.tabPayroll (payDate);

The rule for the implicit mapping is based the typical industry practice of giving derived objects the same owner as the base object. Also, when indexes are owned by the same target owner as the base object, an implicit mapping eliminates the need to map derived object names explicitly.

#### <span id="page-51-1"></span>**5.8.1.2 MAP exists for base and derived objects**

If there is a MAP statement for the base object and also one for the derived object, the result is an *explicit mapping*. Assuming the DDL parameter includes MAPPED, Replicat converts the owner and name of each object according to its own TARGET clause. For example, assume the following:

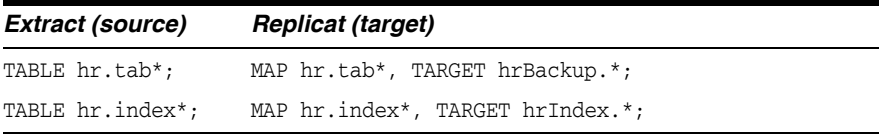

Assume the following source DDL statement:

CREATE INDEX hr.indexPayrollDate ON TABLE hr.tabPayroll (payDate);

The CREATE INDEX statement is executed by Replicat on the target as:

CREATE INDEX hrIndex.indexPayrollDate ON TABLE hrBackup.tabPayroll (payDate);

Use an explicit mapping when the index on the target must be owned by a different owner from that of the base object, or when the name on the target must be different from that of the source.

#### <span id="page-51-2"></span>**5.8.1.3 MAP exists for derived object, but not base object**

If there is a MAP statement for the derived object, but not for the base object, Replicat does not perform any name conversion for either object. The target DDL statement is the same as that of the source. To map a derived object, the choices are:

Use an explicit MAP statement for the base object.

- If names permit, map both base and derived objects in the same MAP statement by means of a wildcard.
- Create a MAP statement for each object, depending on how you want the names converted.

#### **5.8.2 New tables as derived objects**

The following explains how Oracle GoldenGate handles new tables that are created from:

Section [5.8.2.1, "RENAME"](#page-52-0)

Section [5.8.2.2, "CREATE TABLE AS SELECT"](#page-52-1)

#### <span id="page-52-0"></span>**5.8.2.1 RENAME**

In RENAME operations, the base object is always the new table name. In the following example, the base object name is considered to be index\_paydate.

RENAME hr.indexPayrollDate TO index\_paydate;

The derived object name is hr.indexPayrollDate.

#### <span id="page-52-1"></span>**5.8.2.2 CREATE TABLE AS SELECT**

CREATE TABLE AS SELECT statements include SELECT statements and INSERT statements that affect any number of underlying objects. On the target, Oracle GoldenGate obtains the data for the AS SELECT clause from the target database.

The objects in the AS SELECT clause must exist in the target database, and their names must be identical to the ones on the source.

In a MAP statement, Oracle GoldenGate only maps the name of the new table (CREATE TABLE *name* ) to the TARGET specification, but does not map the names of the underlying objects from the AS SELECT clause. There could be dependencies on those objects that could cause data inconsistencies if the names were converted to the TARGET specification.

The following shows an example of a CREATE TABLE AS SELECT statement on the source and how it would be replicated to the target by Oracle GoldenGate.

CREATE TABLE a.tab1 AS SELECT \* FROM a.tab2;

The MAP statement for Replicat is:

MAP a.tab\*, TARGET a.x\*;

The target DDL statement that Replicat applies is this:

CREATE TABLE a.xtab1 AS SELECT \* FROM a.tab2;

The name of the table in the AS SELECT  $*$  FROM clause remains as it was on the source: tab2.

To keep the data in the underlying objects consistent on source and target, you can configure them for data replication by Oracle GoldenGate. In the preceding example, you could use the following statements to accommodate this requirement:

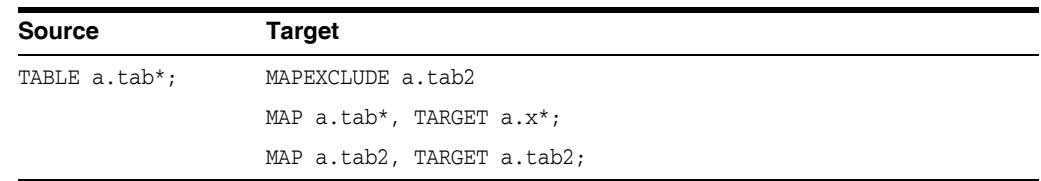

### **5.8.3 Disabling the mapping of derived objects**

Use the DDLOPTIONS parameter with the NOMAPDERIVED option to prevent the conversion of the name of a derived object according to a TARGET clause of a MAP statement that includes it. NOMAPDERIVED overrides any explicit MAP statements that contain the name of the base or derived object. Source DDL that contains derived objects is replicated to the target with the same owner and object names as on the source.

Table 5–3 shows the results of MAPDERIVED compared to NOMAPDERIVED, based on whether there is a MAP statement just for the base object, just for the derived object, or for both.

*Table 5–3 [NO]MAPDERIVED results on target based on mapping configuration*

| <b>Base Object</b>  | <b>Derived Object</b> | <b>MAP/NOMAP</b><br><b>DERIVED?</b> | <b>Derived object</b><br>converted per a<br>MAP? | Derived object gets<br>owner of base<br>object? |
|---------------------|-----------------------|-------------------------------------|--------------------------------------------------|-------------------------------------------------|
| mapped <sup>1</sup> | mapped                | MAPDERIVED                          | yes                                              | no                                              |
| mapped              | not mapped            | MAPDERIVED                          | no                                               | yes                                             |
| not mapped          | mapped                | MAPDERIVED                          | no                                               | no                                              |
| not mapped          | not mapped            | MAPDERIVED                          | no                                               | no                                              |
| mapped              | mapped                | NOMAPDERIVED                        | no                                               | no                                              |
| mapped              | not mapped            | NOMAPDERIVED                        | no                                               | no                                              |
| not mapped          | mapped                | NOMAPDERIVED                        | no                                               | no                                              |
| not mapped          | not mapped            | NOMAPDERIVED                        | no                                               | no                                              |

 $1$  Mapped means included in a MAP statement.

The following examples illustrate the results of MAPDERIVED as compared to NOMAPDERIVED.

In the first example, shown in Table 5–4, both trigger and table are owned by rpt on the target because both base and derived names are converted by means of MAPDERIVED.

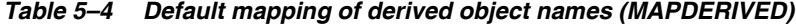

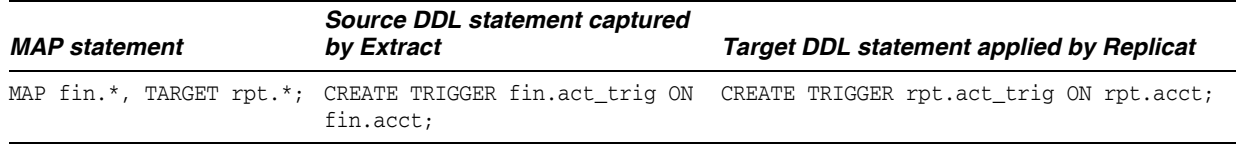

In the second example, shown in Table 5–5, the trigger is owned by fin, because conversion is prevented by means of NOMAPDERIVED.

| <b>MAP</b> statement | Source DDL statement captured<br>by Extract | Target DDL statement applied by Replicat                                                         |
|----------------------|---------------------------------------------|--------------------------------------------------------------------------------------------------|
|                      | fin.acct;                                   | MAP fin.*, TARGET rpt.*; CREATE TRIGGER fin.act trig ON CREATE TRIGGER fin.act trig ON rpt.acct; |

*Table 5–5 Mapping of derived object names when using NOMAPDERIVED*

**Note:** In the case of a RENAME statement, the new table name is considered to be the base table name, and the old table name is considered to be the derived table name.

# **5.9 Using DDL string substitution**

You can substitute strings within a DDL operation while it is being processed by Oracle GoldenGate. This feature provides a convenience for changing and mapping directory names, and other things that are not directly related to data structures. String substitution is controlled by the DDLSUBST parameter.

For more information, see the Oracle GoldenGate *Windows and UNIX Reference Guide*.

**Note:** Before you create a DDLSUBST parameter statement, it might help to review the following section: ["How DDL is evaluated for](#page-54-0)  [processing"](#page-54-0)

# <span id="page-54-0"></span>**5.10 How DDL is evaluated for processing**

The following explains how Oracle GoldenGate processes DDL statements on the source and target systems. It shows the order in which different criteria in the Oracle GoldenGate parameters are processed, and it explains the differences between how Extract and Replicat each process the DDL.

### **5.10.1 How Extract evaluates DDL**

- **1.** Extract captures a DDL operation.
- **2.** Extract searches for the DDL parameter. (This example assumes it exists.)
- **3.** Extract gets the base object name and, if present, the derived object name.
- **4.** Extract determines the DDL scope: MAPPED, UNMAPPED or OTHER. It is MAPPED if:
	- the operation and object types are supported for mapping. and...
	- the base object name and/or derived object name (if RENAME) is in a TABLE parameter.

It is UNMAPPED if:

- the operation and object types are not supported for mapping. and...
- the base object name and/or derived object name (if RENAME) is not in a TABLE parameter.

Otherwise the operation is identified as OTHER.

- **5.** Extract checks the DDL parameter for INCLUDE and EXCLUDE clauses, and it evaluates the DDL parameter criteria in those clauses. All options must evaluate to TRUE in order for the INCLUDE or EXCLUDE to evaluate to TRUE. The following occurs:
	- If an EXCLUDE clause evaluates to TRUE, Extract discards the DDL operation and evaluates another DDL operation. In this case, the processing steps start over.
	- If an INCLUDE clause evaluates to TRUE, or if the DDL parameter does not have any INCLUDE or EXCLUDE clauses, Extract includes the DDL operation, and the processing logic continues.
- **6.** Extract searches for a DDLSUBST parameter and evaluates the INCLUDE and EXCLUDE clauses. If the criteria in those clauses add up to TRUE, Extract performs string substitution. Extract evaluates the DDL operation against each DDLSUBST statement in the parameter file. For all true DDLSUBST statements, Extract performs string substitution in the order that the DDLSUBST parameters are listed in the file.
- **7.** Extract writes the DDL statement to the trail.

## **5.10.2 How Replicat evaluates DDL**

- **1.** Replicat reads the DDL operation from the trail.
- **2.** Replicat evaluates the DDL synchronization scope to determine if the DDL qualifies for name mapping. Anything else is of OTHER scope.
- **3.** Replicat evaluates the MAP statements in the parameter file. If the source base object name for this DDL (as read from the trail) appears in any of the MAP statements, the operation is marked as MAPPED in scope. Otherwise it is marked as UNMAPPED in scope.
- **4.** Replicat replaces the source base object name with the base object name that is specified in the TARGET clause of the MAP statement.
- **5.** If there is a derived object, Replicat searches for DDLOPTIONS MAPDERIVED. If it is present, Replicat replaces the source derived name with the target derived name from the MAP statement.
- **6.** Replicat checks the DDL parameter for INCLUDE and EXCLUDE clauses, and it evaluates the DDL parameter criteria contained in them. All options must evaluate to TRUE in order for the INCLUDE or EXCLUDE to evaluate to TRUE. The following occurs:
	- If any EXCLUDE clause evaluates to TRUE, Replicat discards the DDL operation and starts evaluating another DDL operation. In this case, the processing steps start over.
	- If any INCLUDE clause evaluates to TRUE, or if the DDL parameter does not have any INCLUDE or EXCLUDE clauses, Replicat includes the DDL operation, and the processing logic continues.
- **7.** Replicat searches for the DDLSUBST parameter and evaluates the INCLUDE and EXCLUDE clauses. If the options in those clauses add up to TRUE, Replicat performs string substitution. Replicat evaluates the DDL operation against each DDLSUBST statement in the parameter file. For all true DDLSUBST statements, Replicat performs string substitution in the order that the DDLSUBST parameters are listed in the file.
- **8.** Replicat executes the DDL operation on the target database.
- **9.** If there are no errors, Replicat processes the next DDL statement. If there are errors, Replicat performs the following steps.
- **10.** Replicat analyzes the INCLUDE and EXCLUDE rules in the Replicat DDLERROR parameter statements in the order that they appear in the parameter file. If Replicat finds a rule for the error code, it applies the specified error handling; otherwise, it applies DEFAULT handling.
- **11.** If the error handling does not enable the DDL operation to succeed, Replicat does one of the following: abends, ignores the operation, or discards it as specified in the rules.

**Note:** If there are multiple targets for the same source in a MAP statement, the processing logic executes for each one.

# **5.11 Handling DDL processing errors**

Use the DDLERROR parameter to handle errors on objects found by Extract for which metadata cannot be found, and for Replicat errors that occur when DDL is applied to the target database. With DDLERROR options, you can handle most errors in a default manner, for example to stop processing, and also handle other errors in a specific manner. You can use multiple instances of DDLERROR in the same parameter file to handle all errors that are anticipated. For options and usage, see the Oracle GoldenGate *Windows and UNIX Reference Guide*.

# **5.12 Viewing DDL report information**

By default, Oracle GoldenGate shows basic statistics about DDL operations at the end of the Extract and Replicat reports. To enable expanded DDL reporting, use the DDLOPTIONS parameter with the REPORT option. Expanded reporting includes the following information about DDL processing:

- A step-by-step history of the DDL operations that were processed by Oracle GoldenGate.
- The DDL filtering and processing parameters that are being used.

Expanded DDL report information increases the size of the report file, but it might be useful in certain situations, such as for troubleshooting.

To view a report, use the VIEW REPORT command in GGSCI.

VIEW REPORT *group*

#### **5.12.1 Extract DDL reporting**

The Extract report lists the following:

- The entire syntax of each captured DDL operation, its Oracle GoldenGate CSN number, the Teradata sequence number, and the size of the operation in bytes.
- A subsequent entry that shows how processing criteria was applied to the operation, for example string substitution or INCLUDE and EXCLUDE filtering.
- Another entry showing whether the operation was written to the trail or excluded.

The following is an example taken from an Extract report file.

#### *Example 5–3 Sample from an Extract Report*

2011-01-21 18:41:40 GGS INFO 2100 DDL found, operation [DROP TABLE "SMIJATOVDBS"."src13\_tabtable\_ 9" ; (size 59)], start CSN [2500FF3F0200363A], DDL seqno [00000025000000000000381500000021].

```
2011-01-21 18:41:40 GGS INFO 2100 DDL operation included [include mapped objname "*"], optype 
[DROP], objtype [TABLE], objowner [SMIJATOVDBS], objname [SRC13_TABTABLE_9].
2011-01-21 18:41:40 GGS INFO 2100 DDL operation written to extract trail file.
```
## **5.12.2 Replicat DDL reporting**

The Replicat report lists:

- The entire syntax of each DDL operation that Replicat processed from the trail.
- A subsequent entry that shows the scope of the operation (MAPPED, UNMAPPED, OTHER ) and how object names were mapped in the target DDL statement, if applicable.
- Another entry that shows how processing criteria was applied.
- Additional entries that show whether the operation succeeded or failed, and whether or not Replicat applied error handling rules.

The following is an example taken from a Replicat parameter file.

#### *Example 5–4 Sample from a Replicat Report*

```
2011-01-21 18:41:44 GGS INFO 2104 DDL found, operation [DROP TABLE "SMIJATOVDBS"."src13_
tabtable_9" ; (size 59)].
2011-01-21 18:41:44 GGS INFO 2100 DDL is of mapped scope, after mapping new operation [DROP 
TABLE "SMIJATOVDBT"."SRC13_TABTABLE_9" ; (size 59)].
2011-01-21 18:41:44 GGS INFO 2100 Executing DDL operation.
2011-01-21 18:41:44 GGS INFO 2105 DDL operation successful.
```
## **5.12.3 Statistics in the process reports**

You can send current statistics for DDL processing to the Extract and Replicat reports by using the SEND command in GGSCI.

SEND {EXTRACT | REPLICAT} *group* REPORT

The statistics show totals for:

- All DDL operations
- Operations that are MAPPED in scope
- Operations that are UNMAPPED in scope
- Operations that are OTHER in scope
- Operations that were excluded (number of operations minus included ones)
- Errors (Replicat only)
- Retried errors (Replicat only)
- Discarded errors (Replicat only)
- Ignored operations (Replicat only)

# **5.13 Tracing DDL processing**

If you open a support case with Oracle GoldenGate Technical Support, you might be asked to turn on tracing. The following parameters control DDL tracing.

- TLTRACE controls Extract tracing
- TRACE and TRACE2 control Replicat tracing.

These parameters have options to isolate the tracing of DDL from the tracing of DML. For more information, see the Oracle GoldenGate *Windows and UNIX Reference Guide*.

# **Modifying Objects in the Oracle GoldenGate** <sup>6</sup> **Configuration**

This chapter contains instructions for performing some common maintenance tasks when using the Oracle GoldenGate replication solution.

# **6.1 Deleting an Extract group**

To delete an Oracle GoldenGate Extract group, the Extract process must be decoupled from the Teradata replication group.

- **1.** Start GGSCI.
- **2.** While Extract is still running, issue this command:

SEND EXTRACT *group*, VAMMESSAGE "control:terminate"

**3.** Stop Extract.

STOP EXTRACT *group*

**4.** Delete the Extract group forcefully.

DELETE EXTRACT *group* !

**5.** From any Teradata client, issue this command:

DROP REPLICATION GROUP *repgroup name*

# **6.2 Adding a table to an existing Extract group**

- **1.** Suspend activity on the source tables that are linked to Oracle GoldenGate.
- **2.** Start GGSCI.
- **3.** In GGSCI, issue this command:

INFO EXTRACT *group*

- **4.** On the Checkpoint Lag line, verify whether there is any Extract lag. If needed, continue to issue INFO EXTRACT until lag is zero, which indicates that all of the transaction data so far has been processed.
- **5.** While Extract is still running, issue this command:

SEND EXTRACT *group*, VAMMESSAGE "control:terminate"

**6.** Stop the Extract group.

STOP EXTRACT *group*

- **7.** From any Teradata client, issue this command to add the new table: ALTER REPLICATION GROUP *group* ADD *database*.*table*
- **8.** From any Teradata client, issue this command to generate a security token. ALTER REPLICATION GROUP *group*
- **9.** Edit the TAM initialization file and specify the security token with the SecurityToken parameter.
- **10.** Edit the Extract parameter file to add a TABLE parameter that specifies the new table.

EDIT PARAMS *group*

- **11.** Save and close the file.
- **12.** In GGSCI, issue this command to start Extract:

START EXTRACT *group*

**13.** Allow activity on the source tables that are linked to Oracle GoldenGate.

# **6.3 Moving a table to a new Extract group**

- **1.** Suspend activity on the source database for all tables that are linked to Oracle GoldenGate.
- **2.** Edit the current Teradata Create Group Statement file to remove the table from the CREATE REPLICATION GROUP statement.
- **3.** Start GGSCI.
- **4.** In GGSCI, issue this command for the current Extract group:

INFO EXTRACT *group*

- **5.** On the Checkpoint Lag line, verify whether there is any Extract lag. If needed, continue to issue INFO EXTRACT until lag is zero, which indicates that all of the transaction data so far has been processed.
- **6.** In GGSCI, issue this command:

SEND EXTRACT *group*, VAMMESSAGE "control:terminate"

**7.** Stop the current Extract group.

STOP EXTRACT *group*

**8.** Edit the current Extract parameter file.

EDIT PARAMS *group*

- **9.** Remove the TABLE parameter that contains the table.
- **10.** From any Teradata client, issue this command to drop the replication group that contains the table that is being moved:

ALTER REPLICATION GROUP *group* DROP *table*

**11.** In GGSCI, issue this command to start the current Extract group, so that it can continue processing its assigned tables, minus the one that was moved:

START EXTRACT *group*

- **12.** Add a new Extract group that contains a TABLE statement for the moved table, and then add the other processes, trails, and parameter files that are appropriate for the capture method that you are using. See ["Configuring Oracle GoldenGate" on](#page-32-0)  [page](#page-32-0) 4-1 for instructions.
- **13.** Create a new tam.ini file and a new Teradata Create Group Statement file that contains the table. See ["Configuring the TAM initialization file" on page](#page-29-0) 3-4 and ["Creating a Teradata replication group" on page](#page-27-0) 3-2.
- **14.** Start the new Extract group and any associated processes.

START EXTRACT *new\_group*

**15.** Allow user activity to resume on all of the source tables that are linked to Oracle GoldenGate.

# **6.4 Modifying columns of a table**

- **1.** Suspend activity on the source database for all tables that are linked to Oracle GoldenGate.
- **2.** Start GGSCI.
- **3.** In GGSCI, issue this command for the Extract group:

INFO EXTRACT *group*

- **4.** On the Checkpoint Lag line, verify whether there is any Extract lag. If needed, continue to issue INFO EXTRACT until lag is zero, which indicates that all of the transaction data so far has been processed.
- **5.** While Extract is still running, issue this command:

SEND EXTRACT *group*, VAMMESSAGE "control:terminate"

**6.** Stop the Extract group.

STOP EXTRACT *group*

**7.** In GGSCI, issue this command for the Replicat group:

INFO REPLICAT *group*

- **8.** On the Checkpoint Lag line, verify whether there is any Replicat lag. If needed, continue to issue INFO REPLICAT until lag is zero, which indicates that all of the data in the trail has been processed.
- **9.** Stop the Replicat group.

STOP REPLICAT *group*

- **10.** Perform the table modifications on the source and target databases.
- **11.** Start the Extract and Replicat processes.

START EXTRACT *group* START REPLICAT *group*

**12.** Allow user activity to resume on all of the source tables that are linked to Oracle GoldenGate.

**7**

# **Uninstalling Oracle GoldenGate** <sup>7</sup>

This procedure assumes that you no longer need the data in the Oracle GoldenGate trails, and that you no longer need to preserve the current Oracle GoldenGate environment. To preserve your current environment and data, make a backup of the Oracle GoldenGate directory and all subdirectories before starting this procedure.

# **7.1 Uninstalling Oracle GoldenGate from Linux or UNIX**

- **1.** Run the command shell.
- **2.** (Suggested) Log on as the system administrator, or as a user with permission to issue Oracle GoldenGate commands, and to delete files and directories from the operating system.
- **3.** Run GGSCI.
- **4.** While Extract is still running, issue the following command.

SEND EXTRACT *group*, VAMMESSAGE "control:terminate"

**5.** Stop Extract.

STOP EXTRACT *group*

**6.** Delete the Extract group forcefully.

DELETE EXTRACT *group* !

**7.** Stop the Manager process (where ! in the following command can be used to bypass the interactive prompt).

Stop Manager [!]

- **8.** Exit GGSCI.
- **9.** From any Teradata client, issue the following command.

DROP REPLICATION GROUP *repgroup name*

- **10.** Remove the Oracle GoldenGate files by removing the installation directory.
- **11.** Drop any Oracle GoldenGate-related objects from the database as needed.

# **7.2 Uninstalling Oracle GoldenGate from Windows (non-cluster)**

**1.** (Suggested) Log on as the system administrator, or as a user with permission to issue Oracle GoldenGate commands, and to delete files and directories from the operating system.

- **2.** Run GGSCI.
- **3.** While Extract is still running, issue the following command. SEND EXTRACT *group*, VAMMESSAGE "control:terminate"
- **4.** Stop Extract.

STOP EXTRACT *group*

**5.** Delete the Extract group forcefully.

DELETE EXTRACT *group* !

**6.** Stop the Manager process (where ! in the following command can be used to bypass the interactive prompt).

STOP MANAGER [!]

- **7.** Exit GGSCI.
- **8.** From any Teradata client, issue the following command.

DROP REPLICATION GROUP *repgroup name*

- **9.** Click **Start** then **Run** and type cmd in the Run dialog box.
- **10.** Change directories to the Oracle GoldenGate installation directory.
- **11.** Run the INSTALL utility using the following syntax.

install deleteevents deleteservice

This command stops Oracle GoldenGate events from being reported to the Windows Event Manager and removes the Manager service.

- **12.** Delete the CATEGORY.DLL and GGSMSG.DLL files from the Windows SYSTEM32 folder.
- **13.** Delete the Oracle GoldenGate installation folder.
- **14.** Drop any Oracle GoldenGate-related objects from the database as needed.

# **7.3 Uninstalling Oracle GoldenGate from Windows Cluster**

- **1.** Log into the node in the cluster that owns the cluster group that contains the Manager resource. Log on as the system administrator, or as a user with permission to issue Oracle GoldenGate commands and to delete files and directories from the operating system.
- **2.** Run GGSCI.
- **3.** While Extract is still running, issue the following command.

SEND EXTRACT *group*, VAMMESSAGE "control:terminate"

**4.** Stop Extract.

STOP EXTRACT *group*

**5.** Delete the Extract group forcefully.

DELETE EXTRACT *group* !

**6.** Stop the Manager process (where ! in the following command can be used to bypass the interactive prompt).

```
STOP MANAGER [!]
```
- **7.** Exit GGSCI.
- **8.** Use the Cluster Administrator tool to take the Manager resource offline.
- **9.** Right click the resource and select **Delete** to remove it.
- <span id="page-66-0"></span>**10.** Run the INSTALL utility using the following syntax.

INSTALL DELETEEVENTS DELETESERVICE

This command stops Oracle GoldenGate events from being reported to the Windows Event Manager and removes the Manager service.

- **11.** Delete the CATEGORY.DLL and GGSMSG.DLL files from the Windows SYSTEM32 folder.
- **12.** Move the cluster group to the next node in the cluster, and repeat from step [10](#page-66-0).
- **13.** From any Teradata client, issue the following command. DROP REPLICATION GROUP *repgroup name*
- **14.** Delete the Oracle GoldenGate installation folder.
- **15.** Drop any Oracle GoldenGate-related objects from the database as needed.

# <sup>A</sup>**Oracle GoldenGate installed components**

This appendix describes the programs, directories, and other components created or used by the Oracle GoldenGate software in the Oracle GoldenGate installation directory. Additional files not listed here might be installed on certain platforms. Files listed here might not be installed on every platform.

# **A.1 Oracle Goldengate Programs And Utilities**

This section describes programs installed in the root Oracle Goldengate installation directory.

**Note:** Some programs may not exist in all installations. For example, if only capture or delivery is supported by Oracle GoldenGate for your platform, the extract or replicat program will not be installed, respectively. Likewise, special files might be installed to support a specific database.

| Program       | <b>Description</b>                                                                                                    |  |
|---------------|----------------------------------------------------------------------------------------------------|--|
| convchk       | Converts checkpoint files to a newer version.                                                                                                    |  |
| ddlgen        | Generates target database table definitions based on source<br>database DDL. Used primarily on the NonStop platform.                                  |  |
| defgen        | Generates data definitions and is referenced by Oracle<br>GoldenGate processes when source and target tables have<br>dissimilar definitions.          |  |
| emsclnt       | Sends event messages created by Collector and Replicat on<br>Windows or UNIX systems to EMS on NonStop systems.                                       |  |
| extract       | Performs capture from database tables or transaction logs or<br>receives transaction data from a vendor access module.                                |  |
| ggmxinstall   | Oracle GoldenGate installation script for the SQL/MX database.                                                                                        |  |
| ggsci         | User interface to Oracle GoldenGate for issuing commands and<br>managing parameter files.                                                             |  |
| ggsmgr.jcl    | Start the Oracle GoldenGate Manager process from a batch job<br>or the operator console on a z/OS system. Installed to support<br>DB2 z/OS databases. |  |
| qqsmqr.proc   |                                                                                                    |  |
| ggsmgrst.jcl  |                                                                                                    |  |
| qqsmqrst.proc |                                                                                                    |  |

*Table A–1 Oracle GoldenGate installed programs and utilities*

| Program  | <b>Description</b>                                                                                                    |  |
|----------|----------------------------------------------------------------------------------------------------|--|
| install  | Installs Oracle Golden Gate as a Windows service and provides<br>other Windows-based service options.                                                                           |  |
| keygen   | Generates data-encryption keys.                                                                                                    |  |
| logdump  | A utility for viewing and saving information stored in extract<br>trails or files.                                                                                              |  |
| mqr      | (Manager) Control process for resource management, control<br>and monitoring of Oracle GoldenGate processes, reporting, and<br>routing of requests through the GGSCI interface. |  |
| replicat | Applies data to target database tables.                                                                                                    |  |
| reverse  | A utility that reverses the order of transactional operations, so<br>that Replicat can be used to back out changes from target tables,<br>restoring them to a previous state.   |  |
| server   | The Collector process, an Extract TCP/IP server collector that<br>writes data to remote trails.                                                                                 |  |
| triggen  | Generates scripts that create the Oracle GoldenGate log table<br>and logging triggers to support the trigger-based extraction<br>method.                                        |  |
| vamserv  | Started by Extract to read the TMF audit trails generated by<br>TMF-enabled applications. Installed to support the NonStop<br>SQL/MX database.                                  |  |

*Table A–1 (Cont.) Oracle GoldenGate installed programs and utilities*

# **A.2 Oracle Goldengate Subdirectories**

This Section describes the subdirectories of the Oracle Goldengate installation directory and their contents.

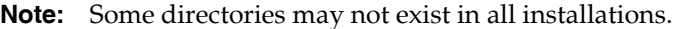

| <b>Directory</b> | <b>Description</b>                                                                                                    |
|------------------|----------------------------------------------------------------------------------------------------|
| br               | Contains the checkpoint files for the bounded recover feature.                                                                                                    |
| cfq              | Contains the property and XML files that are used to configure<br>Oracle GoldenGate Monitor.                                                                                                    |
| dirdb            | Contains the datastore that is used to persist information that is<br>gathered from an Oracle GoldenGate instance for use by the<br>Oracle GoldenGate Monitor application or within Oracle<br>Enterprise Manager. |

*Table A–2 Oracle GoldenGate installed subdirectories*

| <b>Directory</b> | <b>Description</b>                                                                                                    |
|------------------|----------------------------------------------------------------------------------------------------|
| dirchk           | Contains the checkpoint files created by Extract and Replicat<br>processes, which store current read and write positions to<br>support data accuracy and fault tolerance. Written in internal<br>Oracle GoldenGate format.                                                                             |
|                  | File name format is group_name+sequence_number. ext where<br>sequence_number is a sequential number appended to aged files<br>and ext is either cpe for Extract checkpoint files or cpr for<br>Replicat checkpoint files.                                                                              |
|                  | Do not edit these files.                                                                                                    |
|                  | Examples:                                                                                                    |
|                  | ext1.cpe                                                                                                    |
|                  | rep1.cpr                                                                                                    |
| dirdat           | The default location for Oracle GoldenGate trail files and extract<br>files that are created by Extract processes to store extracted data<br>for further processing by the Replicat process or another<br>application or utility. Written in internal Oracle GoldenGate<br>format.                     |
|                  | File name format is a user-defined two-character prefix followed<br>by either a six-digit sequence number (trail files) or the<br>user-defined name of the associated Extract process group<br>(extract files).                                                                                        |
|                  | Do not edit these files.                                                                                                    |
|                  | Examples:                                                                                                    |
|                  | rt000001                                                                                                    |
|                  | finance                                                                                                    |
| dirdef           | The default location for data definitions files created by the<br>DEFGEN utility to contain source or target data definitions used<br>in a heterogeneous synchronization environment. Written in<br>external ASCII. File name format is a user-defined name<br>specified in the DEFGEN parameter file. |
|                  | These files may be edited to add definitions for newly created<br>tables. If you are unsure of how to edit a definitions file, contact<br>Oracle GoldenGate technical support.                                                                                                    |
|                  | Example:                                                                                                    |
|                  | defs.dat                                                                                                    |
| dirjar           | Contains the Java executable files that support Oracle<br>GoldenGate Monitor.                                                                                                    |
| dirout           | This directory is not used any more.                                                                                                    |
| dirpcs           | Default location for status files. File name format is<br>group. extension where group is the name of the group and<br>extension is either pce (Extract), pcr (Replicat), or pcm<br>(Manager).                                                                                                    |
|                  | These files are only created while a process is running. The file<br>shows the program name, the process name, the port number,<br>and the process ID.                                                                                                    |
|                  | Do not edit these files.                                                                                                    |
|                  | Examples:                                                                                                    |
|                  | mgr.pcm                                                                                                    |
|                  | ext.pce                                                                                                    |

*Table A–2 (Cont.) Oracle GoldenGate installed subdirectories*

| <b>Directory</b> | <b>Description</b>                                                                                                    |
|------------------|----------------------------------------------------------------------------------------------------|
| dirprm           | The default location for Oracle GoldenGate parameter files<br>created by Oracle GoldenGate users to store run-time<br>parameters for Oracle GoldenGate process groups or utilities.<br>Written in external ASCII format. File name format is group<br>name/user-defined name.prm or mgr.prm. |
|                  | These files may be edited to change Oracle GoldenGate<br>parameter values after stopping the process. They can be edited<br>directly from a text editor or by using the EDIT PARAMS<br>command in GGSCI.                                                                                     |
|                  | Examples:                                                                                                    |
|                  | defgen.prm                                                                                                    |
|                  | finance.prm                                                                                                    |
| dirrec           | Not used by Oracle GoldenGate.                                                                                                    |
| dirrpt           | The default location for process report files created by Extract,<br>Replicat, and Manager processes to report statistical information<br>relating to a processing run. Written in external ASCII format.                                                                                    |
|                  | File name format is group name+sequence number.rpt where<br>sequence number is a sequential number appended to aged files.                                                                                                    |
|                  | Do not edit these files.                                                                                                    |
|                  | Examples:                                                                                                    |
|                  | fin2.rpt                                                                                                    |
|                  | mgr4.rpt                                                                                                    |
| dirsql           | Used by the triggen utility to store SQL scripts before triggen<br>was deprecated. Currently used to store training scripts and any<br>user-created SQL scripts that support Oracle GoldenGate.                                                                                              |
| dirtmp           | The default location for storing transaction data when the size<br>exceeds the memory size that is allocated for the cache manager.<br>Do not edit these files.                                                                                                    |
| dirwlt           | Contains the Oracle Wallet that supports Oracle GoldenGate<br>Monitor. This directory is not installed until you run the utility<br>that creates the wallet.                                                                                                    |
| UserExitExamples | Contains sample files to help with the creation of user exits.                                                                                                    |

*Table A–2 (Cont.) Oracle GoldenGate installed subdirectories*

# **A.3 Other Oracle GoldenGate files**

This section describes other files, templates, and objects created or installed in the root Oracle GoldenGate installation directory.

**Note:** Some files may not be installed in your environment, depending on the database and OS platform.

| <b>Component</b> | <b>Description</b>                                                                                      |
|------------------|----------------------------------------------------------------------------------------------------|
| bcpfmt.tpl       | Template for use with Replicat when creating a run file for the<br>Microsoft BCP/DTS bulk-load utility. |
| bcrypt.txt       | Blowfish encryption software license agreement.                                                         |

*Table A–3 Other Oracle GoldenGate installed files*
| Component                     | <b>Description</b>                                                                                                    |
|-------------------------------|----------------------------------------------------------------------------------------------------|
| cagent.dll                    | Contains the Windows dynamic link library for the Oracle<br>GoldenGate Monitor C sub-agent.                                |
| category.dll                  | Windows dynamic link library used by the INSTALL utility.                                                                  |
| chkpt_db_create.sql           | Script that creates a checkpoint table in the local database. A<br>different script is installed for each database type.   |
| db2cntl.tpl                   | Template for use with Replicat when creating a control file for<br>the IBM LOADUTIL bulk-load utility.                     |
| ddl_access.tpl                | Template used by the DDLGEN utility to convert source DDL to<br>Microsoft Access DDL.                                      |
| ddl_cleartrace.sql            | Script that removes the DDL trace file. (Oracle installations)                                                             |
| ddl_db2.tpl                   | Template used by the DDLGEN utility to convert source DDL to<br>DB2 DDL (Linux, UNIX, Windows).                            |
| ddl_db2_os390.tpl             | Template used by the DDLGENutility to convert source DDL to<br>DB2 DDL (z/OS systems).                                     |
| ddl_ddl2file.sql              | Script that saves DDL from the marker table to a file.                                                                     |
| ddl_disable.sql               | Script that disables the Oracle GoldenGate DDL trigger. (Oracle<br>installations)                                          |
| ddl_enable.sql                | Script that enables the Oracle GoldenGate DDL trigger. (Oracle<br>installations)                                           |
| ddl_filter.sql                | Script that supports filtering of DDL by Oracle GoldenGate. This<br>script runs programmatically; do not run it manually.  |
| ddl_informix.tpl              | Template used by the DDLGEN utility to convert source DDL to<br>Informix DDL.                                              |
| ddl_mss.tpl                   | Template used by the DDLGEN utility to convert source DDL to<br>SOL Server DDL.                                            |
| ddl_mysql.tpl                 | Template used by the DDLGEN utility to convert source DDL to<br>MySQL DDL.                                                 |
| ddl_<br>nopurgeRecyclebin.sql | Empty script file for use by Oracle GoldenGate support staff.                                                              |
| ddl_nssql.tpl                 | Template used by the DDLGEN utility to convert source DDL to<br>NonStop SQL DDL.                                           |
| ddl_ora9.sql                  | Scripts that run programmatically as part of Oracle GoldenGate                                                             |
| ddl_ora10.sql                 | DDL support; do not run these scripts.                                                                                     |
| ddl_ora11.sql                 |                                                                                                    |
| ddl_ora10upCommon.sql         |                                                                                                    |
| ddl_oracle.tpl                | Template used by the DDLGEN utility to convert source DDL to<br>Oracle DDL.                                                |
| ddl_pin.sql                   | Script that pins DDL tracing, the DDL package, and the DDL<br>trigger for performance improvements. (Oracle installations) |
| ddl_purgeRecyclebin.sql       | Script that purges the Oracle recyclebin in support of the DDL<br>replication feature.                                     |
| ddl_remove.sql                | Script that removes the DDL extraction trigger and package.<br>(Oracle installations)                                      |
| ddl_session.sql               | Supports the installation of the Oracle DDL objects. This script<br>runs programmatically; do not run it manually.         |
| ddl_session1.sql              |                                                                                                    |

*Table A–3 (Cont.) Other Oracle GoldenGate installed files*

| Component                                                                  | <b>Description</b>                                                                                                    |
|----------------------------------------------------------------------------|----------------------------------------------------------------------------------------------------|
| ddl_setup.sql                                                              | Script that installs the Oracle GoldenGate DDL extraction and<br>replication objects. (Oracle installations)                                                                                                    |
| ddl_sqlmx.tpl                                                              | Template used by the DDLGEN utility to convert Tandem<br>Enscribe DDL to NonStop SQL/MX DDL.                                                                                                    |
| ddl_status.sql                                                             | Script that verifies whether or not each object created by the<br>Oracle GoldenGate DDL support feature exists and is<br>functioning properly. (Oracle installations)                                                                                                    |
| ddl_staymetadata_off.sql                                                   | Scripts that control whether the Oracle DDL trigger collects<br>metadata. This script runs programmatically; do not run it<br>manually.                                                                                                    |
| ddl_staymetadata_on.sql                                                    |                                                                                                    |
| ddl_sybase.tpl                                                             | Template used by the DDLGEN utility to convert source DDL to<br>Sybase DDL.                                                                                                    |
| ddl_tandem.tpl                                                             | Template used by the DDLGEN utility to convert source DDL to<br>NonStop SQL DDL.                                                                                                    |
| ddl_trace_off.sql                                                          | Scripts that control whether DDL tracing is on or off.                                                                                                    |
| ddl_trace_on.sql                                                           |                                                                                                    |
| ddl_tracelevel.sql                                                         | Script that sets the level of tracing for the DDL support feature.<br>(Oracle installations)                                                                                                    |
| debug files                                                                | Debug text files that may be present if tracing was turned on.                                                                                                    |
| demo_db_scriptname.sql<br>demo_ <i>more_db</i> _<br><i>scriptname</i> .sql | Scripts that create and populate demonstration tables for use<br>with tutorials and basic testing.                                                                                                    |
| .dmp files                                                                 | Dump files created by Oracle GoldenGate processes for tracing<br>purposes.                                                                                                    |
| ENCKEYS                                                                    | User-created file that stores encryption keys. Written in external<br>ASCII format.                                                                                                    |
| exitdemo.c                                                                 | User exit example.                                                                                                    |
| exitdemo_utf16.c                                                           | User exit example that demonstrates how to use UTF16 encoded<br>data in the callback structures for information exchanged<br>between the user exit and the process.                                                                                                    |
| freeBSD.txt                                                                | License agreement for FreeBSD.                                                                                                    |
| ggmessage.dat                                                              | Data file that contains error, informational, and warning<br>messages that are returned by the Oracle GoldenGate processes.<br>The version of this file is checked upon process startup and must<br>be identical to that of the process in order for the process to<br>operate. |
| ggserr.log                                                                 | File that logs processing events, messages, errors, and warnings<br>generated by Oracle GoldenGate.                                                                                                    |
| ggsmsg.dll                                                                 | Windows dynamic link library used by the install program.                                                                                                    |
| GLOBALS                                                                    | User-created file that stores parameters applying to the Oracle<br>GoldenGate instance as a whole.                                                                                                    |
| help.txt                                                                   | Help file for the GGSCI command interface.                                                                                                    |
| icudt38.dll                                                                | Windows shared libraries for International Components for                                                                                                    |
| icuin38.dll                                                                | Unicode.                                                                                                    |
| icuuc38.dll                                                                |                                                                                                    |

*Table A–3 (Cont.) Other Oracle GoldenGate installed files*

| <b>Component</b>  | <b>Description</b>                                                                                           |
|-------------------|----------------------------------------------------------------------------------------------------|
| jagent.bat        | Windows batch file for the Java Agent for Oracle GoldenGate<br>Monitor.                                      |
| jagent.log        | Log files for the Oracle GoldenGate Monitor Agent.                                                           |
| jagentjni.log     |                                                                                                    |
| jagent.sh         | UNIX shell script for the Java Agent for Oracle GoldenGate<br>Monitor                                        |
| LGPL.txt          | Lesser General Public License statement. Applies to free libraries<br>from the Free Software Foundation.     |
| libodbc.so        | ODBC file for Ingres 2.6 on Unix.                                                                            |
| libodbc.txt       | License agreement for libodbc.so.                                                                            |
| libxml2.dll       | Windows dynamic link library containing the XML library for<br>the Oracle GoldenGate XML procedures.         |
| libxml2.txt       | License agreement for libxml2.dll.                                                                           |
| marker.hist       | File created by Replicat if markers were passed from a NonStop<br>source system.                             |
| marker_remove.sql | Script that removes the DDL marker table. (Oracle installations)                                             |
| marker_setup.sql  | Script that installs the Oracle GoldenGate DDL marker table.<br>(Oracle installations)                       |
| marker_status.sql | Script that confirms successful installation of the DDL marker<br>table. (Oracle installations)              |
| notices.txt       | Third-party software license file.                                                                           |
| odbcinst.ini      | Ingres 2.6 on Unix ODBC configuration file.                                                                  |
| params.sql        | Script that contains configurable parameters for DDL support.<br>(Oracle installations)                      |
| pthread-win32.txt | License agreement for pthread-VC.dll.                                                                        |
| pthread-VC.dll    | POSIX threads library for Microsoft Windows.                                                                 |
| prvtclkm.plb      | Supports the replication of Oracle encrypted data.                                                           |
| pw_agent_util.bat | Script files that support the Oracle GoldenGate Monitor Agent.                                               |
| pw_agent_util.sh  |                                                                                                    |
| role_setup.sql    | Script that creates the database role necessary for Oracle<br>GoldenGate DDL support. (Oracle installations) |
| sampleodbc.ini    | Sample ODBC file for Ingres 2.6 on UNIX.                                                                     |
| sqlldr.tpl        | Template for use with Replicat when creating a control file for<br>the Oracle SQL*Loader bulk-load utility.  |
| start.prm         | z/OS paramlib members to start and stop the Manager process.                                                 |
| stop.prm          |                                                                                                    |
| startmgr          | z/OS Unix System Services scripts to start the Manager process                                               |
| stopmgr           | from GGSCI.                                                                                                  |
| startmgrcom       | z/OS system input command for the Manager process.                                                           |
| stopmgrcom        |                                                                                                    |
| tcperrs           | File containing user-defined instructions for responding to<br>TCP/IP errors.                                |

*Table A–3 (Cont.) Other Oracle GoldenGate installed files*

| Component        | <b>Description</b>                              |
|------------------|-------------------------------------------------|
| usrdecs.h        | Include file for user exit API.                 |
| xerces-c_2_8.dll | Apache XML parser library.                      |
| zlib.txt         | License agreement for zlib compression library. |

*Table A–3 (Cont.) Other Oracle GoldenGate installed files*

## **A.4 Oracle GoldenGate checkpoint table**

When database checkpoints are being used, Oracle GoldenGate creates a checkpoint table with a user-defined name in the database upon execution of the ADD CHECKPOINTTABLE command, or a user can create the table by using the chkpt\_*db*\_ create.sql script (where *db* is an abbreviation of the type of database that the script supports).

Do not change the names or attributes of the columns in this table. You can change table storage attributes as needed.

| Column                   | <b>Description</b>                                                                                                    |
|--------------------------|----------------------------------------------------------------------------------------------------|
| GROUP_NAME (primary key) | The name of a Replicat group using this table for checkpoints.<br>There can be multiple Replicat groups using the same table.                                   |
| GROUP KEY (primary key)  | A unique identifier that, together with GROUPNAME, uniquely<br>identifies a checkpoint regardless of how many Replicat groups<br>are writing to the same table. |
| SEONO                    | The sequence number of the checkpoint file.                                                                                                    |
| <b>RBA</b>               | The relative byte address of the checkpoint in the file.                                                                                                    |
| AUDIT TS                 | The timestamp of the checkpoint position in the checkpoint file.                                                                                                |
| CREATE_TS                | The date and time when the checkpoint table was created.                                                                                                    |
| LAST UPDATE TS           | The date and time when the checkpoint table was last updated.                                                                                                   |
| CURRENT_DIR              | The current Oracle GoldenGate home directory or folder.                                                                                                    |

*Table A–4 Checkpoint table definition*